### 31 October 2023

The views expressed in this presentation are the views of the author/s and do not necessarily reflect the views or policies of the Asian Development Bank, or its Board of Governors, or the governments they represent. ADB does not guarantee the accuracy of the data included in this presentation and accepts no responsibility for any consequence of their use. The countries listed in this presentation do not imply any view on ADB's part as to sovereignty or independent status or necessarily conform to ADB's terminology.

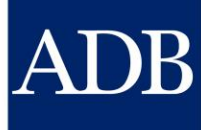

# **Consultant Management System Demo**

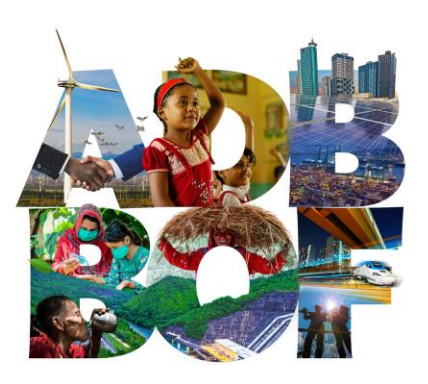

Presented by Angie Ignacio and Tina Dela Peña Information Technology Department

**BUSINESS OPPORTUNITIES FAIR 2023** 4-5 OCTOBER 2023 9:00AM - 5:00PM MANILA

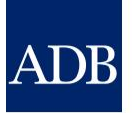

### **CMS Overview**

- ❖ The CMS Login Screen
- ❖ Consultant Profile
	- ❖ How to register and affiliate profiles
	- ❖ Enter the Payment Information
- ❖ Consulting Services
	- ❖ View advertisements in different ways ❖ Submit Expressions of Interest
- ❖ Reference Materials and Support

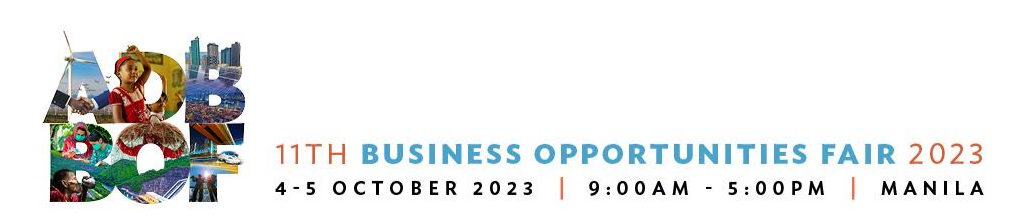

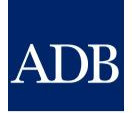

# **Navigate the Login screen**

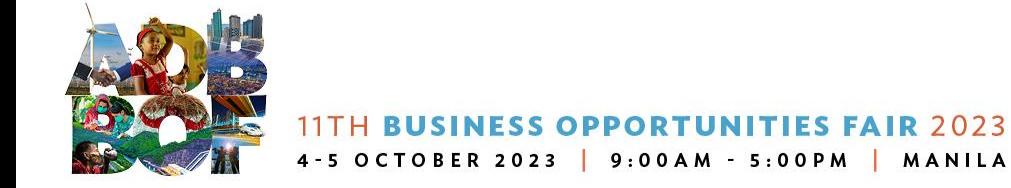

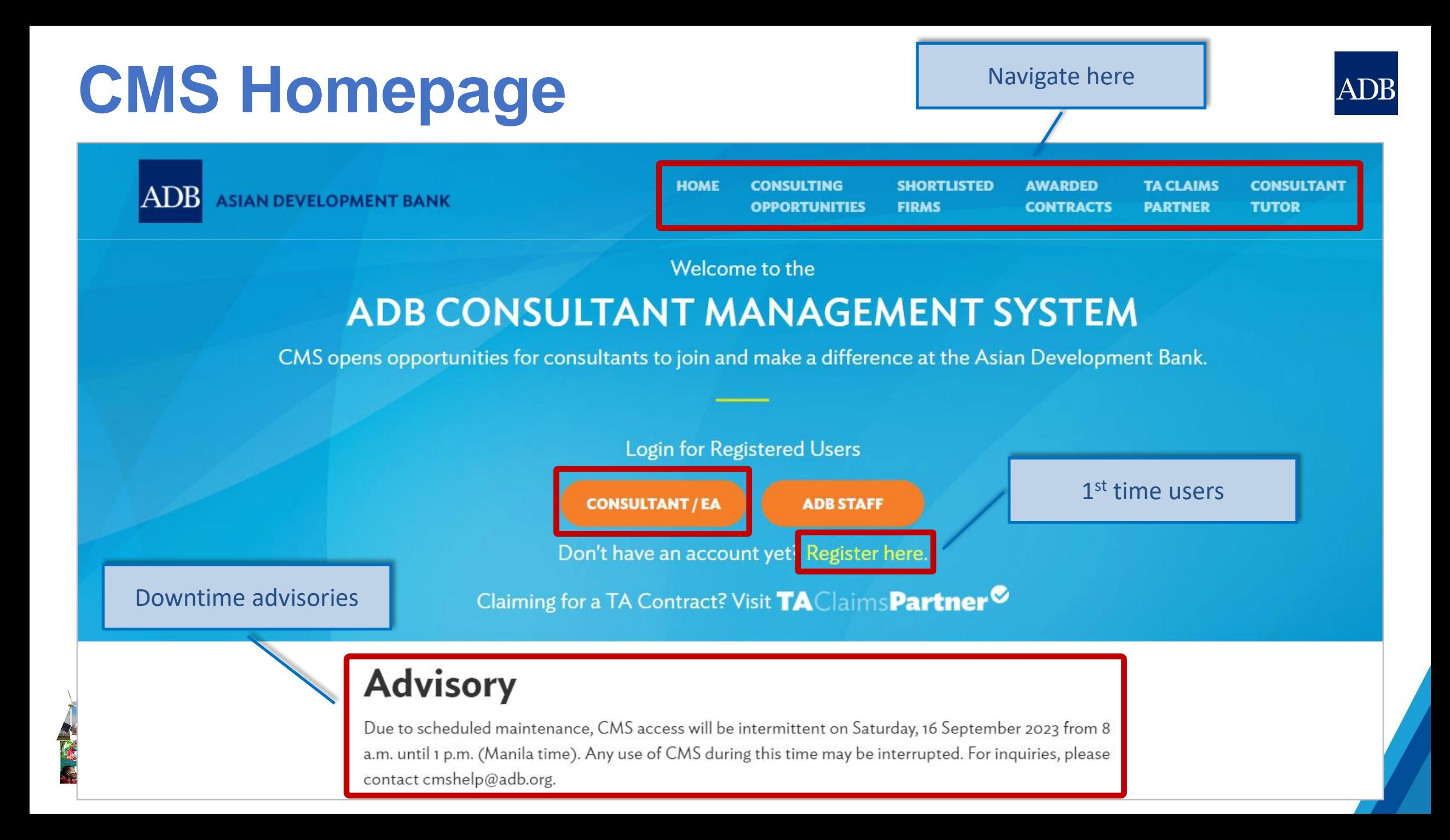

### **CMS Login Screen**

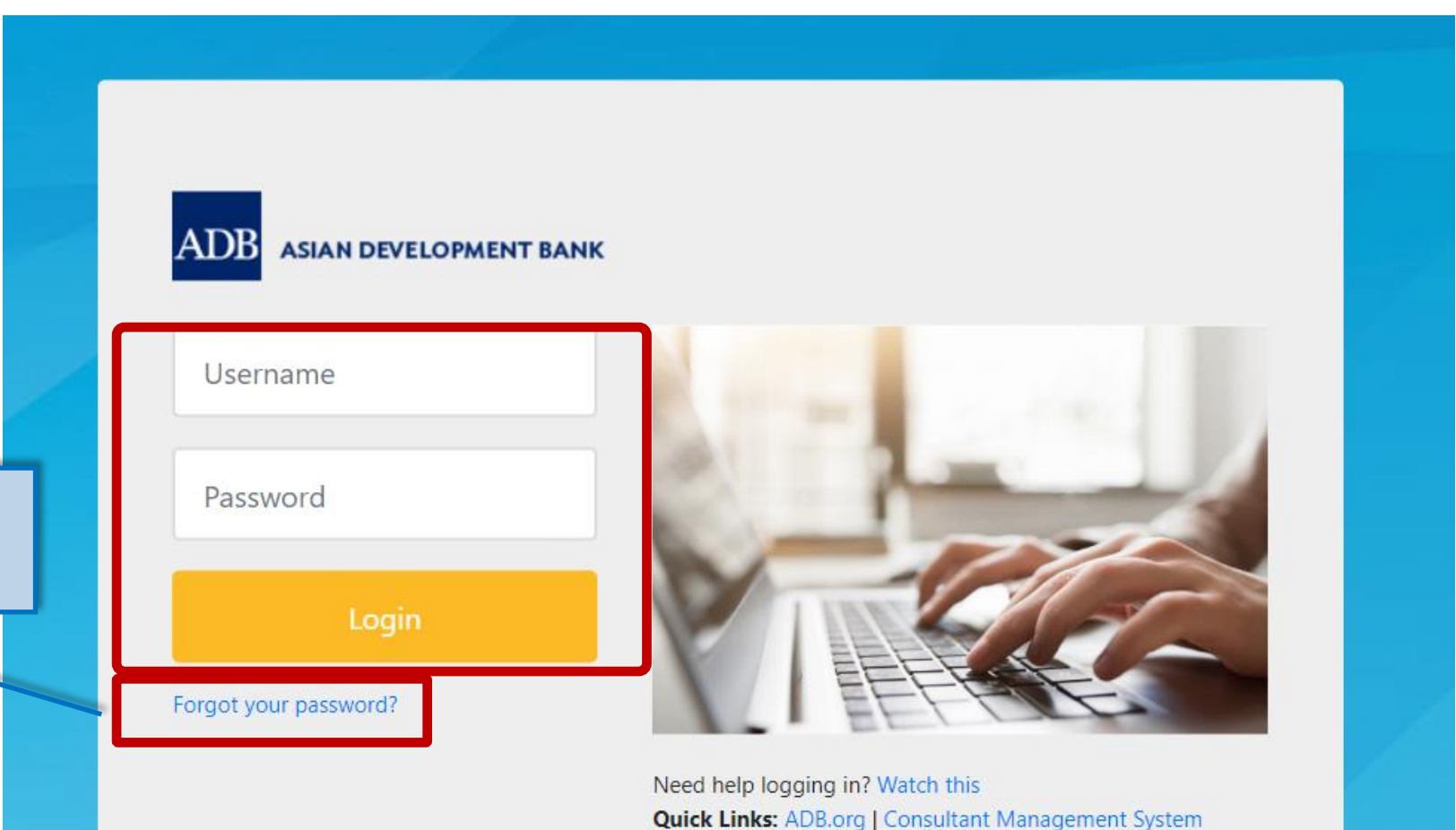

**ADB** 

Already enrolled into passwordless ADB Go? Click here to login with your computer or your cell phone instead.

Email with instruction for password reset

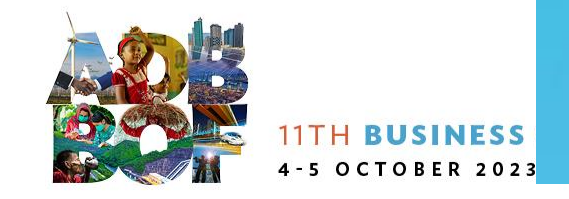

### **Consulting Opportunities**

#### **ADB** Consultant Management System

**Consulting Opportunities** 

Shortliste Awarded Contracts TA Claims Partner Consultant Tutor

#### **Consulting Opportunities**

Consulting Services Recruitment Notices (CSRN)

CSRN provides detailed information on the consulting services required for ADB-financed or administered projects, including terms of reference. Filter on specific advertisements of interest by ticking the appropriate check search by expertise.

Home

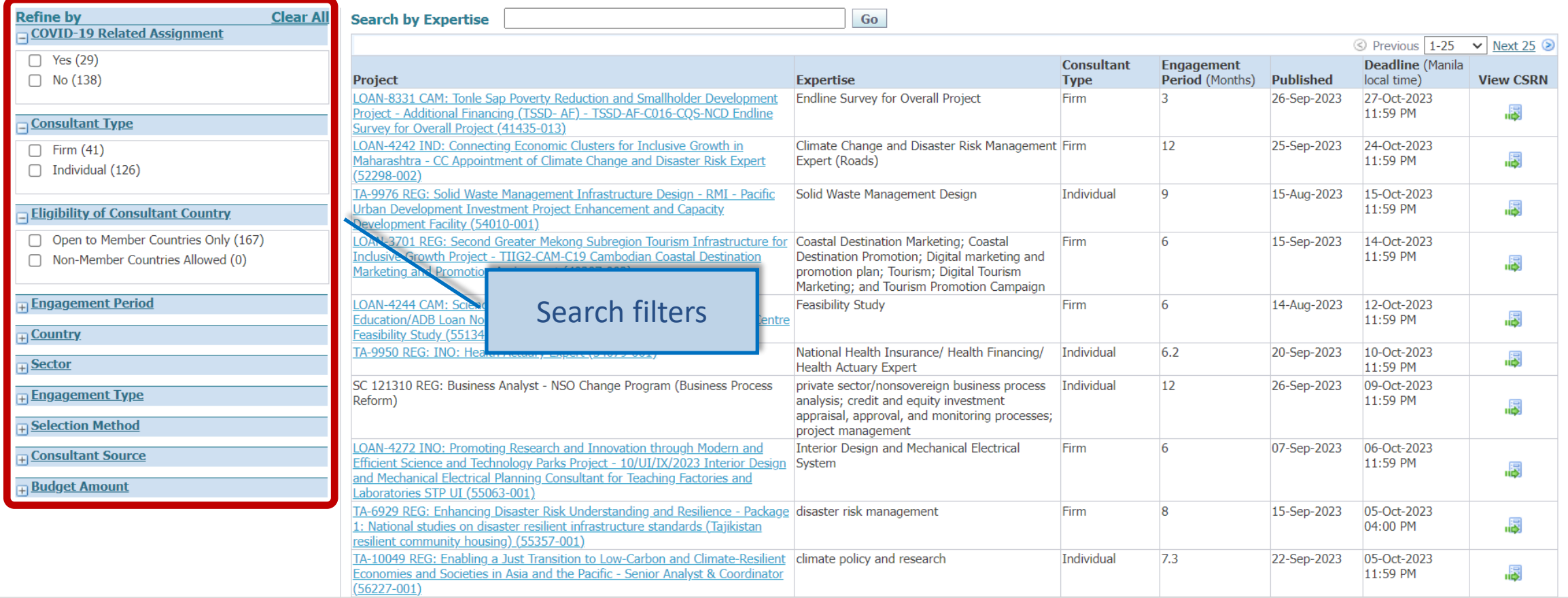

### **Shortlisted Firms**

**ADBConsultant Management System** 

**Shortlisted Firms** portunities

Awarded thacts TA Claims Partner Consultant Tutor

#### **Shortlisted Firms**

ADB makes this information available for consultants who may wish to deal directly with a shortlisted Consultant. Consultants interested in participating as a joint venture partner or sub-consultant entity with a shortlist but should get in touch with the consultant directly. Filter on specific contracts by ticking the appropriate checkboxes. Only projects for which the deadlines for submitting proposals have not yet expired will be shown.

Home

Click the All Selections to filter to specific shortlisted Consultants by entering search parameters and clicking Search.

**Ongoing Requests for Proposals All Selections** 

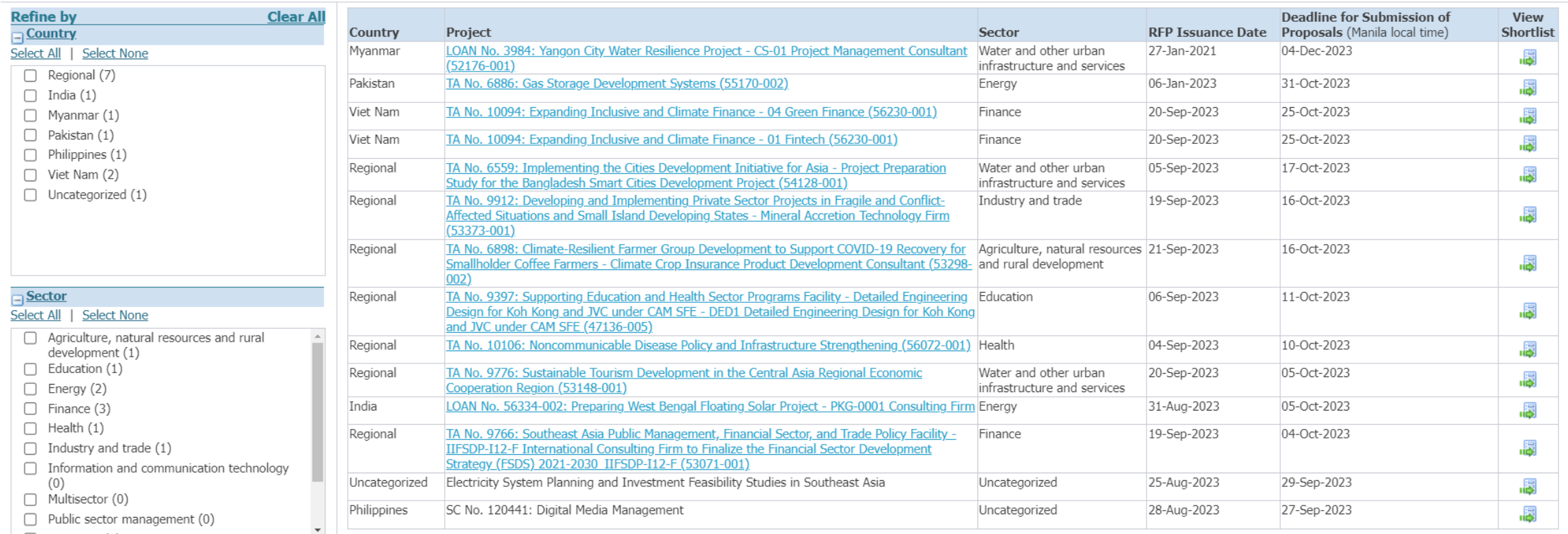

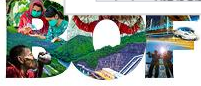

### **Awarded Contracts**

#### **ADBConsultant Management System**

**ed Firms Home** Consulting Opportunitie

TA CIa Consultant Tutor **Awarded Contracts** 

#### **Awarded Contracts - Consulting Services**

This page lists the consulting firm contracts awarded for consulting services. ADB makes this information available for public disclosure. Filter on specific contracts by ticking the appropriate checkboxes. By default, con are displayed. The search range can be further adjusted by clicking Change Filter.

Click the Advanced Search to filter to specific consulting firm contracts by entering search parameters and clicking Search.

**Basic Search Advanced Search** 

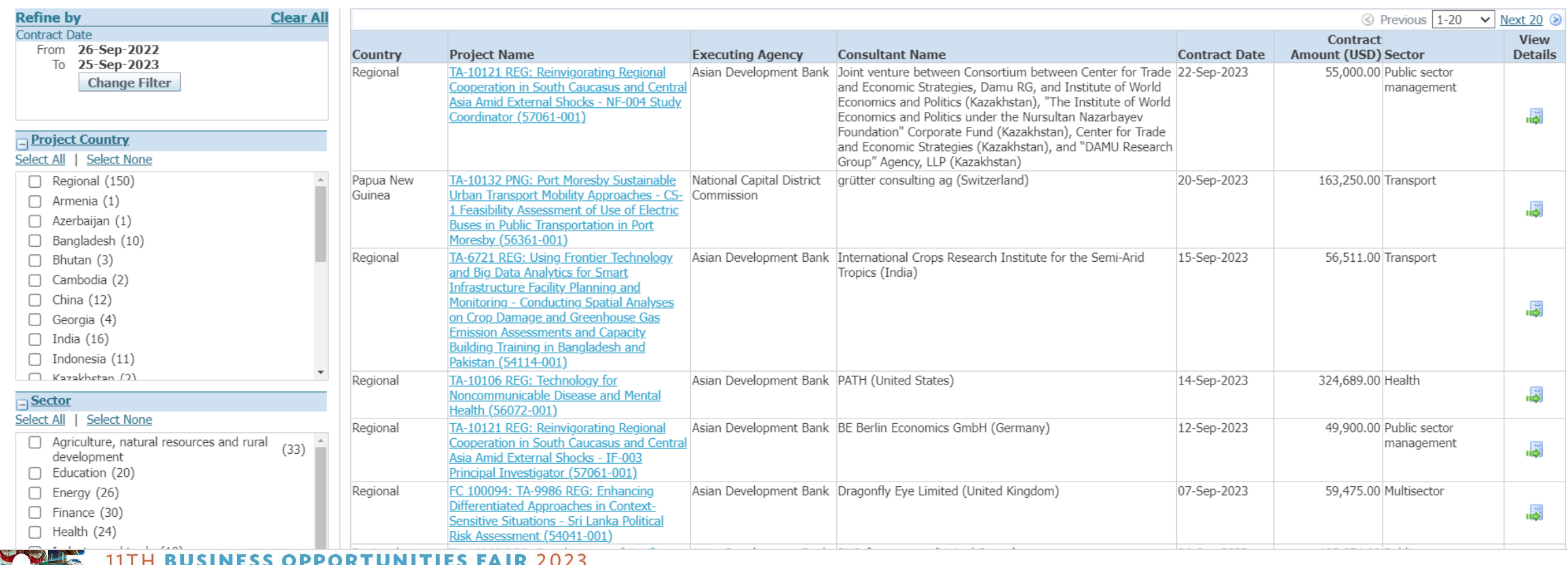

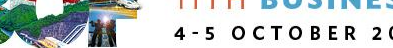

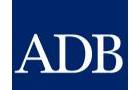

### **Online Guides**

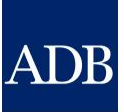

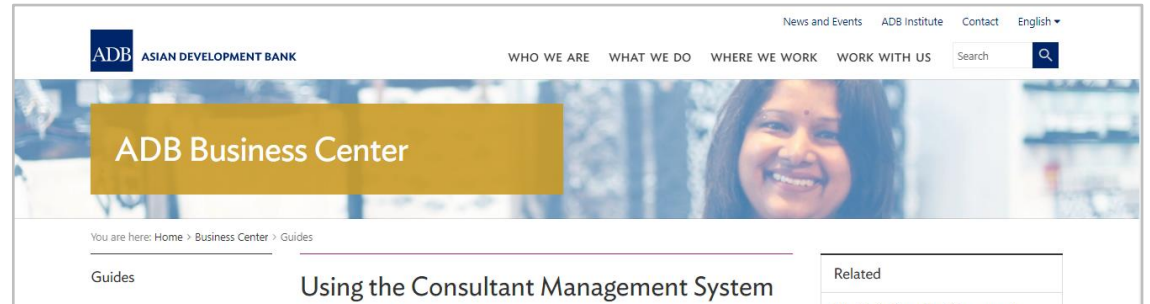

#### (CMS): Quick Reference Guides for Individual Consultants and Consulting Firms

What is the Consultant Management System? How Do I Use the Consultant Management System (CMS)?

#### $\blacktriangleright$ [f] in 台

Business Guide | November 2020

Downloadable quick reference guides to help individual consultants and consulting firms navigate ADB's Consultant Management System (CMS)

#### Description

ADB's Consultant Management System (CMS) is a web-based system that supports consultant information management, consulting services recruitment, contract administration, and consultant performance management. This page contains quick reference guides to help individual consultants and consulting firms navigate the CMS.

#### 1. Individual consultant

#### Individual consultant basics and registration

- CMS basics
- · Login assistance (resetting passwords)
- · Registration of individual consultants
- . Individual consultants signifying company affiliations
- . Searching and viewing of signifying company contracts and technical assistancerelated information

Opportunities, submitting expressions of interest (EOIs), and accepting offers

- Searching opportunities and submitting EOIs
- . Checking the status of the EOI
- . Responding to non-committal inquiries
- . Responding to consulting contract offers

#### Staff consulting contract administration

. Adding and modifying payment information

- · Submission of deliverables
- · Submission of claims for time-based contracts · Submission of claims for lump-sum contracts

### 2. Consulting firm

#### Consulting firm basics and registration

- CMS basics
- Login assistance (resetting passwords)
- Registration of consulting firms
- Managing consulting firm profiles
- Affiliating an individual consultant to a firm
- . Searching and viewing of signifying company contracts and technical assistancerelated information

Opportunities, submitting expressions of interest (EOIs) and accepting offers

- Searching opportunities and submitting EOIs
- Checking the status of the EOI

Requests for proposals (RFP) and negotiating contracts

- Read this First! Tips for responding to RFPs
- Responding to request for proposals
- Creating technical proposals
- Creating financial proposals
- Sending clarification and submitting proposals
- Negotiating contracts for consultants

#### Staff consulting contract administration

- Adding and modifying payment information
- . Guide in submitting advances for individual staff consultants engaged through a firm
- Submitting contract variation requests

### consultanttutor.adb.org

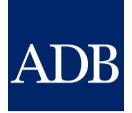

# **Consultant Registration**

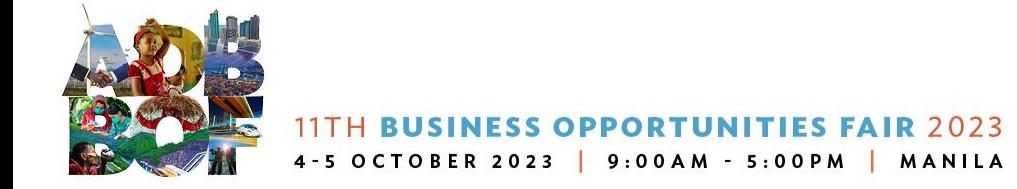

## **Consultant Registration**

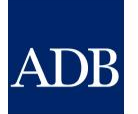

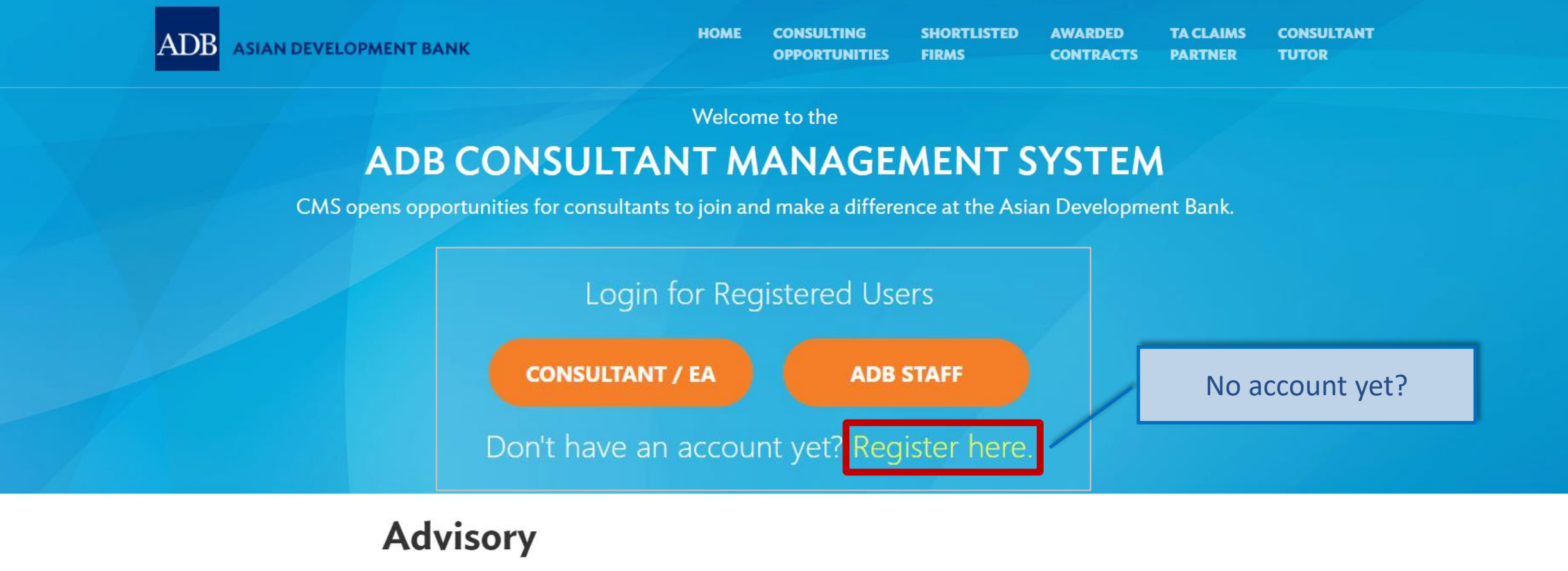

Due to scheduled maintenance, CMS access will be intermittent on Saturday, 16 September 2023 from 8 a.m. until 1 p.m. (Manila time). Any use of CMS during this time may be interrupted. For inquiries, please contact cmshelp@adb.org.

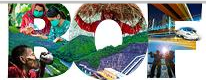

 $|ADB|$ **ASIAN DEVELOPMENT BANK**  **HOME CONSULTING OPPORTUNITIES** 

**SHORTLISTED FIRMS** 

**CONSULTANT TA CLAIMS AWARDED CONTRACTS PARTNER TUTOR** 

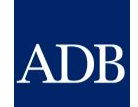

Register and be part of ADB's pool of experts.

### Choose your account type.

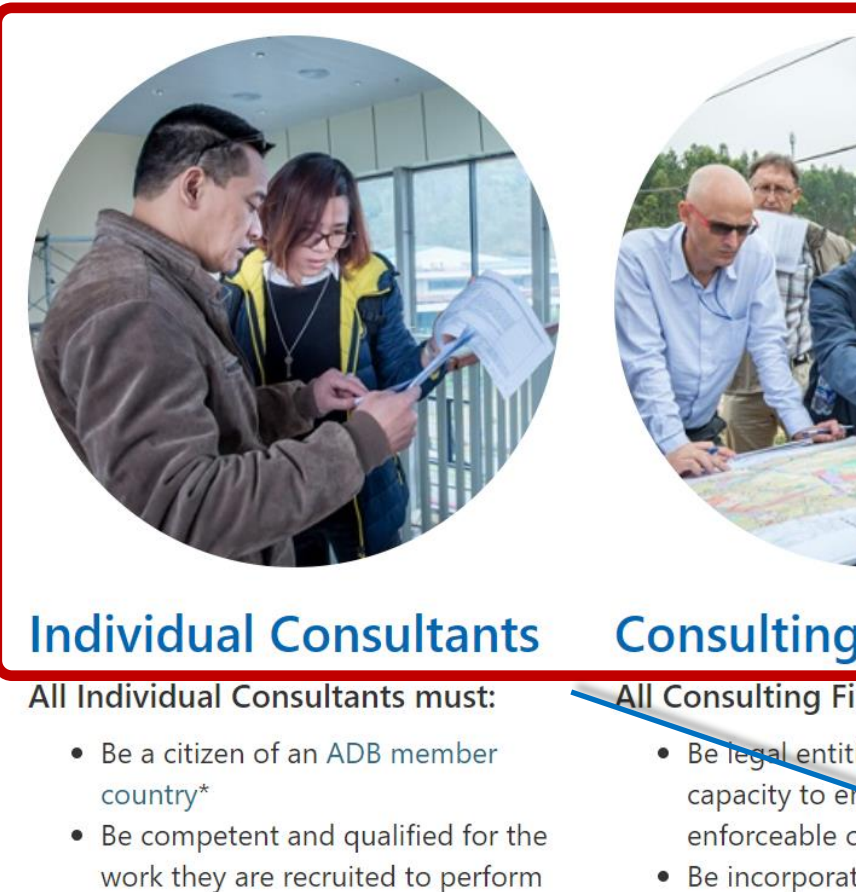

• Not be on any ADB sanction or suspension list due to integrity

### **Consulting Firms**

**All Consulting Firms must:** 

• Be legal entities that have the capacity to enter into bindi enforceable contracts with

• Be incorporated or legally established in an ADB mem country\*

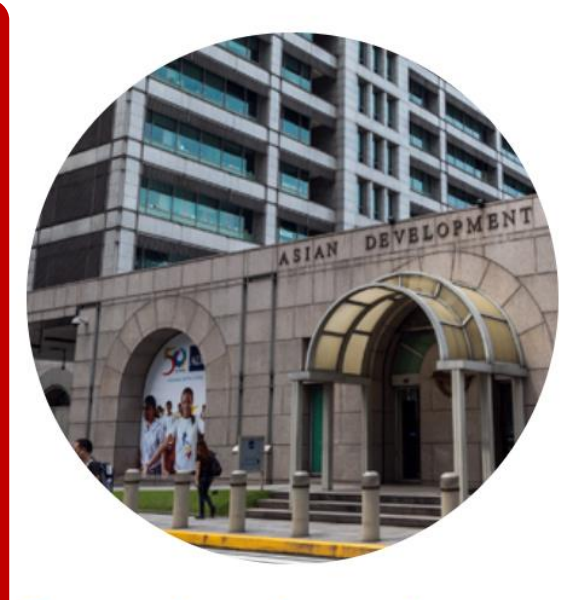

### **Executing Agencies**

Executing Agencies (EAs) are aovernment or non-aovernment

Choose account type to proceed with registration

To request an EA account for posting

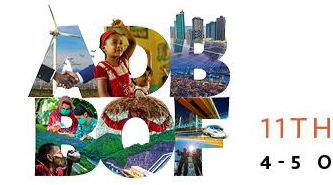

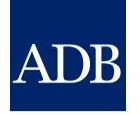

# **Registration Tips**

- ❖ Take note of all required fields marked with asterisk
- ❖ Ensure that information are ready and at hand before starting the registration process
- ❖ Complete the registration within 15 minutes to avoid losing entered information

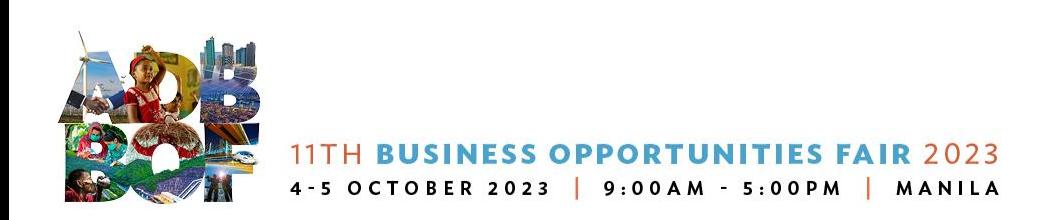

### **Firm Basic Information**

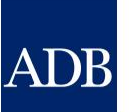

#### **ADBConsultant Management System Diagnostics Basic Information Attachments and Certification Simplified Registration** \* Indicates required field Basic Information V **Continue Cancel** NOTE: Complete the registration within 15 minutes to avoid losing data. Please review this form and assemble needed information prior to filling in the registration.

#### Important

By providing your consulting entity's details, you are agreeing to ADB's use of your information stated in the CMS Guidance and Instructions. You are also certifying that the information is accurate and true to the best of your knowledge. To learn more on how to register, download Consulting Entity Registration User Guide.

#### To know more about the eligibility criteria click on this icon:  $\Box$

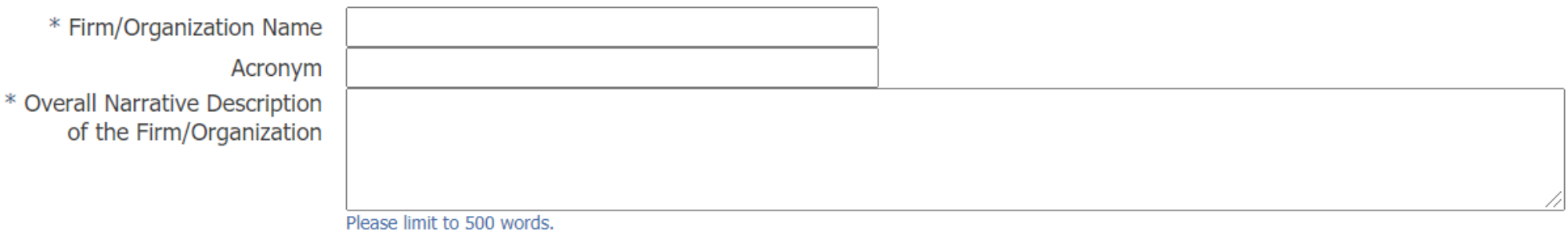

**PORTUNITIES FAIR 2023** 4-5 OCTOBER 2023 | 9:00AM - 5:00PM | MANILA

#### **Firm/Organization Information**

By providing the incorporation/registration details below, you are agreeing to submit copies of your registration documents, at ADB's request. If the Country of Incorporation/Registration<br>you have selected below is not amo project requirements.

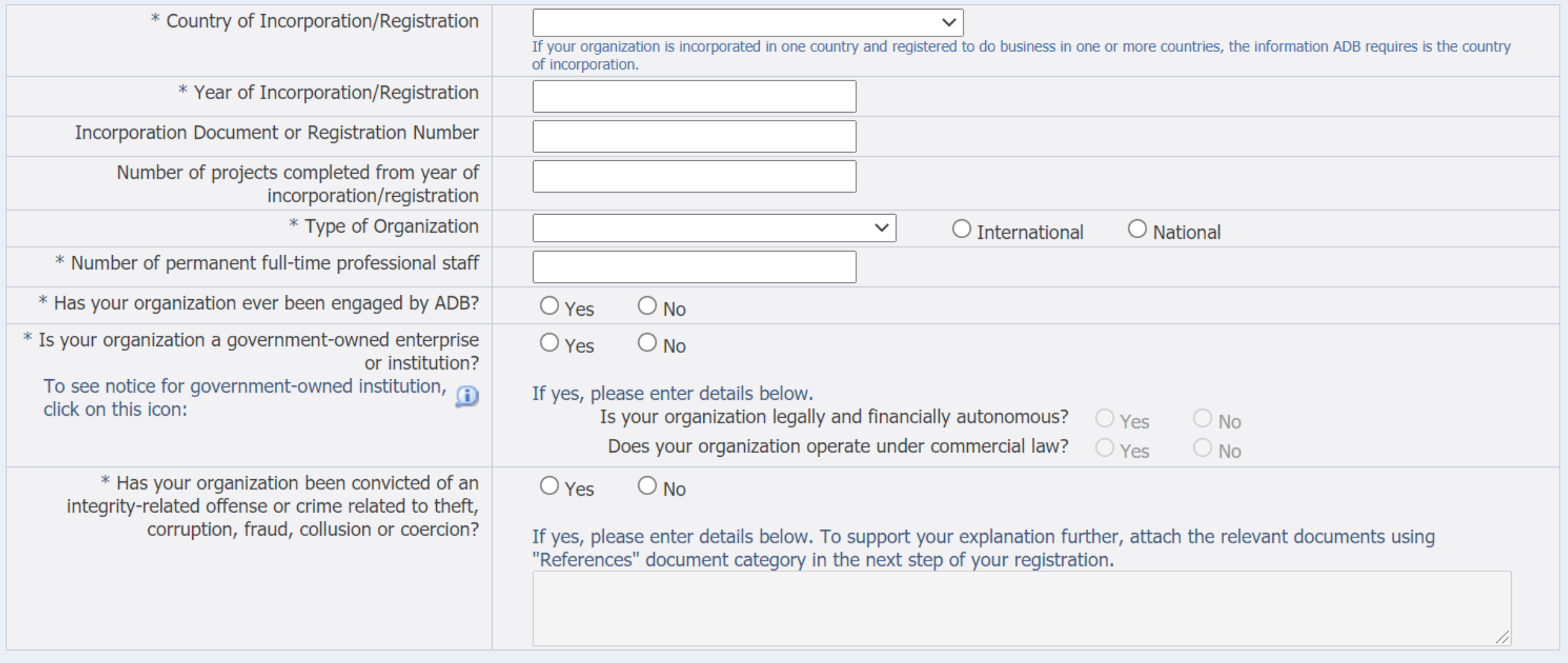

15

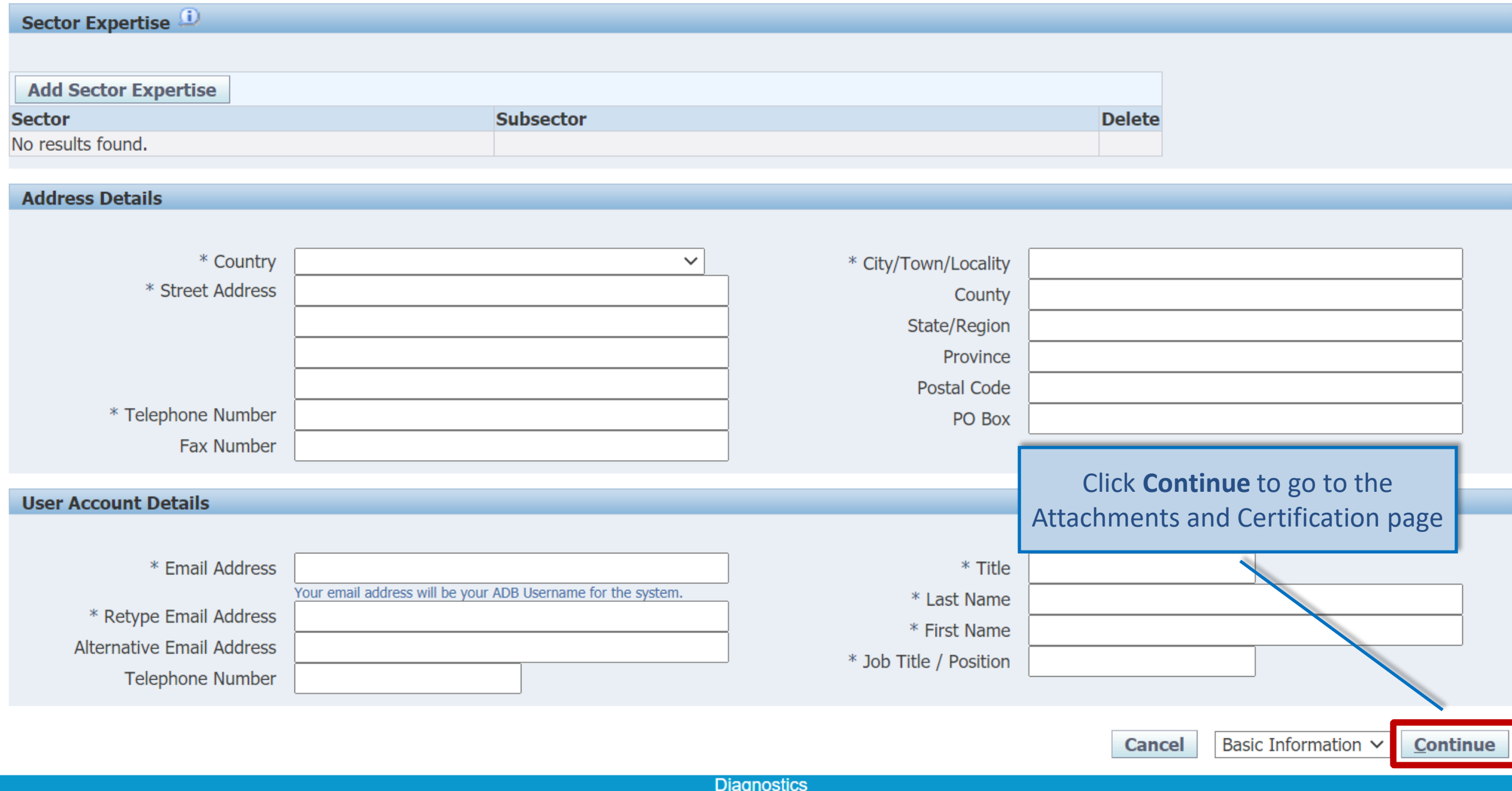

### **Attachments and Certification**

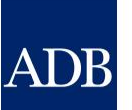

#### $\operatorname{ADB}$ Consultant Management System **Diagnostics Basic Information Attachments and Certification Simplified Registration** \* Indicates required field Attachments and Certification V Cancel **Back Submit** NOTE: Complete the registration within 15 minutes to avoid losing data. Please review this form and assemble needed information prior to filling in the registration. **Supporting Documents** You may include any documents or links that provide more information about your organization such as: • website/homepage • references • certification of incorporation/registration • commendations/awards • resumes / CV's of your key experts • ISO/quality assurance certification Note: ADB reserves the right to delete large or redundant attachments. **Attachments Add Attachment Title**<br>No search conducted. **Description Category Last Updated By Last Updated Update Type Delete**

You have reached the end of the simplified registration procedure. We would appreciate receiving your comments regarding our registration procedure.

#### **CERTIFICATION**

**About this Page** 

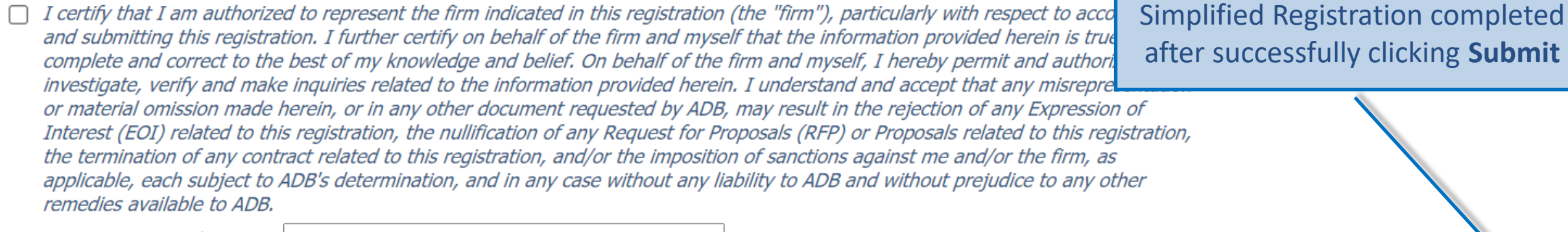

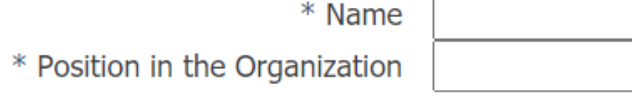

**Diagnostics** 

Copyright (c) 2006, Oracle. All rights reserved.

**Submit** 

Attachments and Certification V

**Back** 

**Cancel** 

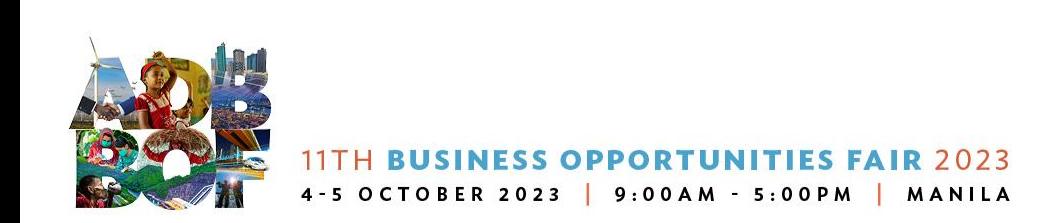

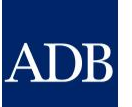

### **CMS TIP: Complete your Profile Information**

- ❖ You can select information to be highlighted in your Expressions of Interests
- ❖ Your CMS Profile can be used as your CV/Company Information
- ❖ ADB staff can search for specific registered consultants in the CMS database

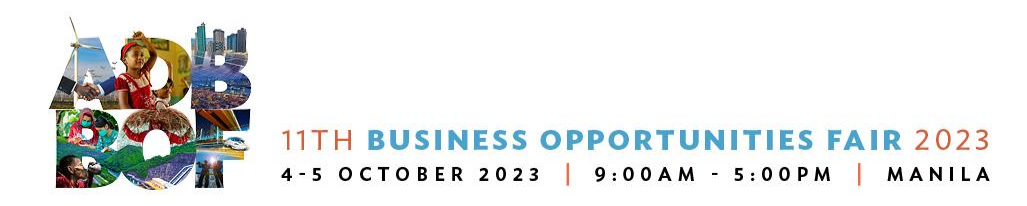

### **Profile tab**

**ADBConsultant Management System** 

#### Logged In As Ta Tens (TATENS@EMAIL.COM) **Primary Contact**

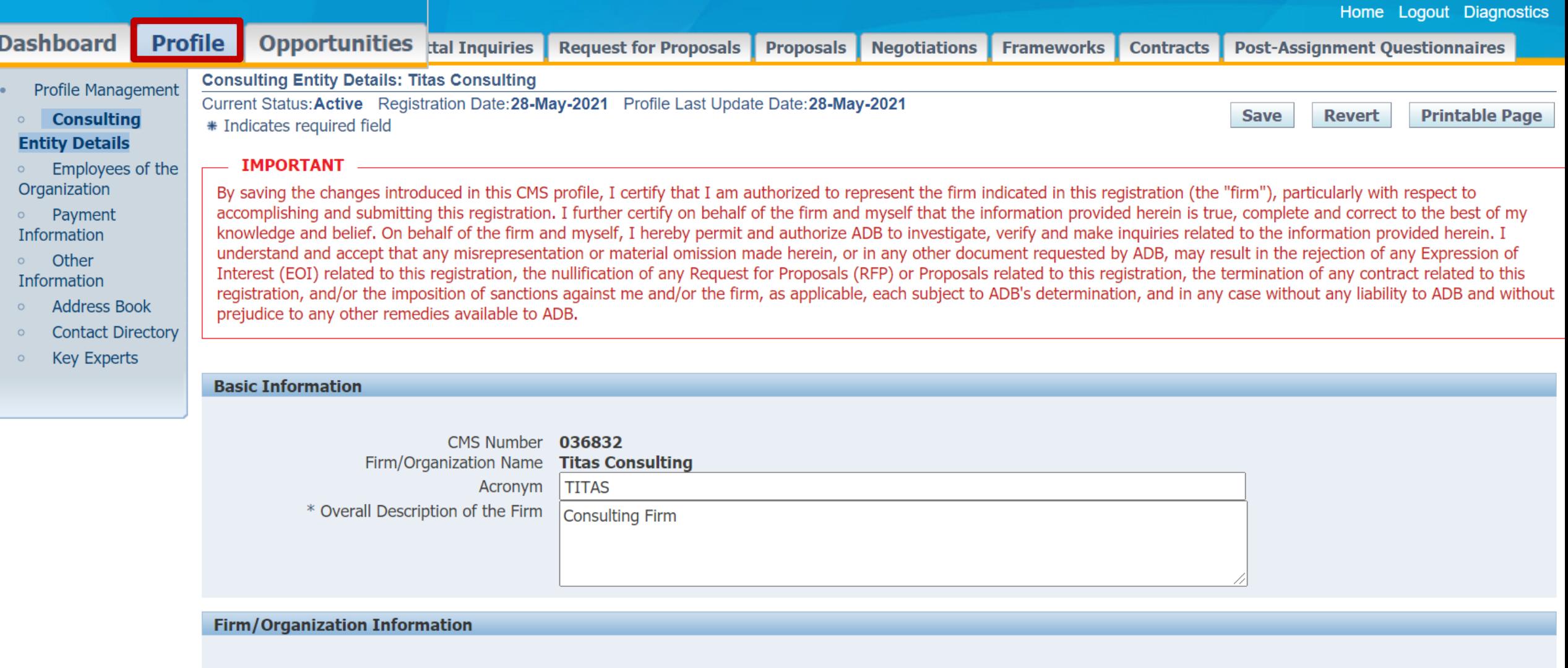

**Philippines** 

Country of Incorporation

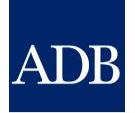

### **CMS Account Affiliations**

- ❖ Firm with an Individual Consultants
- ❖ Individual Consultants with a Firm
- ❖ Firm with Another Firm

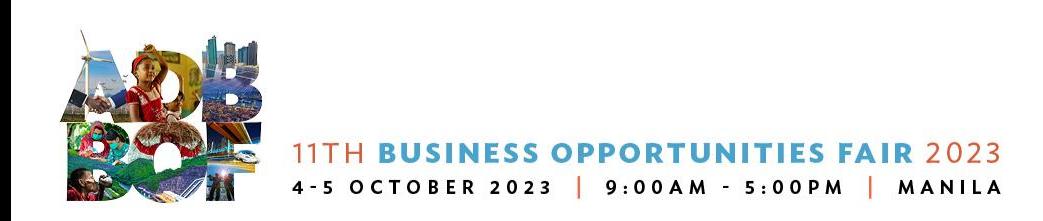

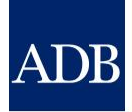

# **Firm with an Individual Consultant**

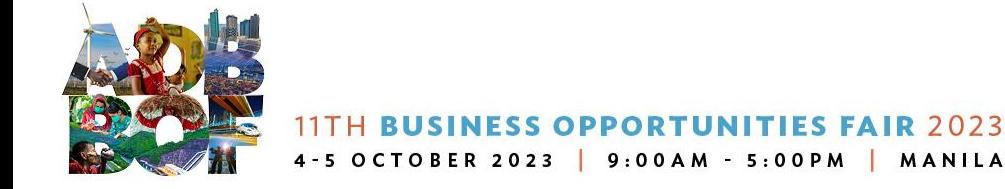

### **Affiliating Firm with an individual Consultant**

### $\overline{\mathrm{ADB}}$ Consultant Management System

Logged In As Ta Tens (TATENS@EMAIL.COM) **Primary Contact** 

Home Logout Diagnostics

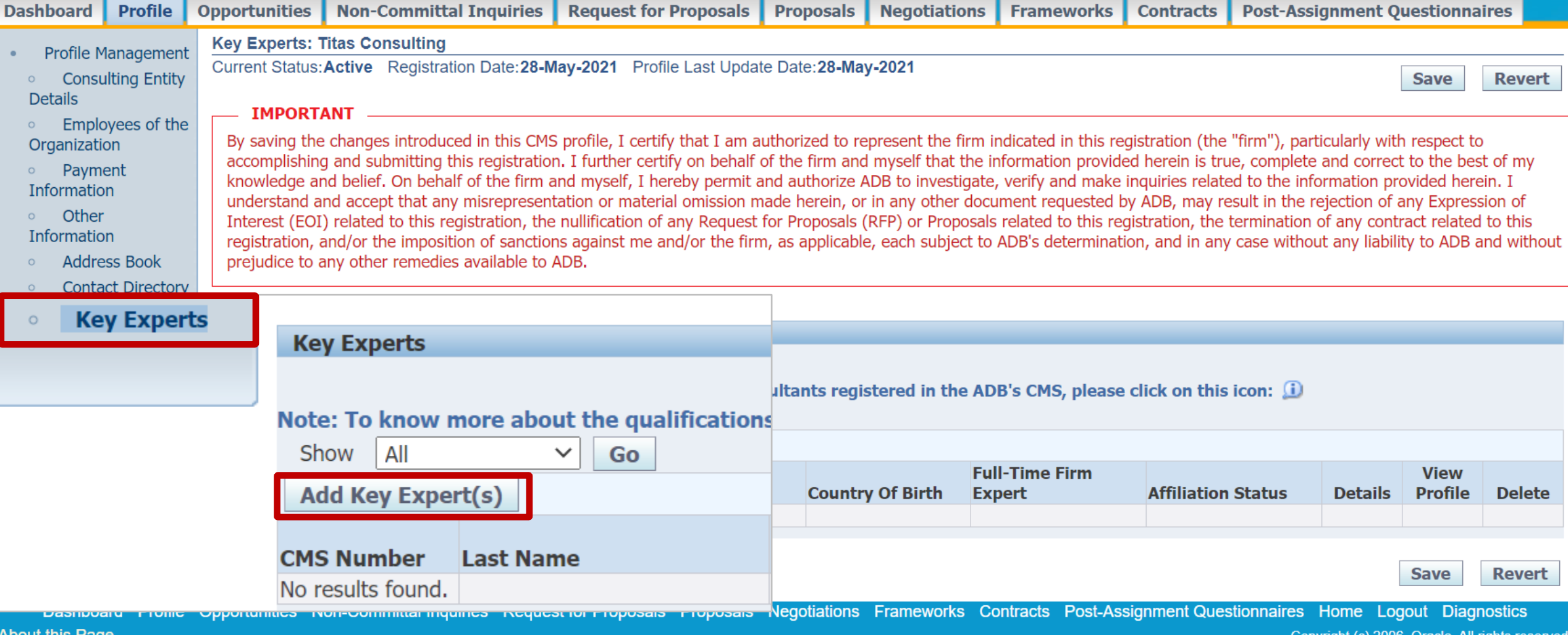

### **Firm Key Experts screen**

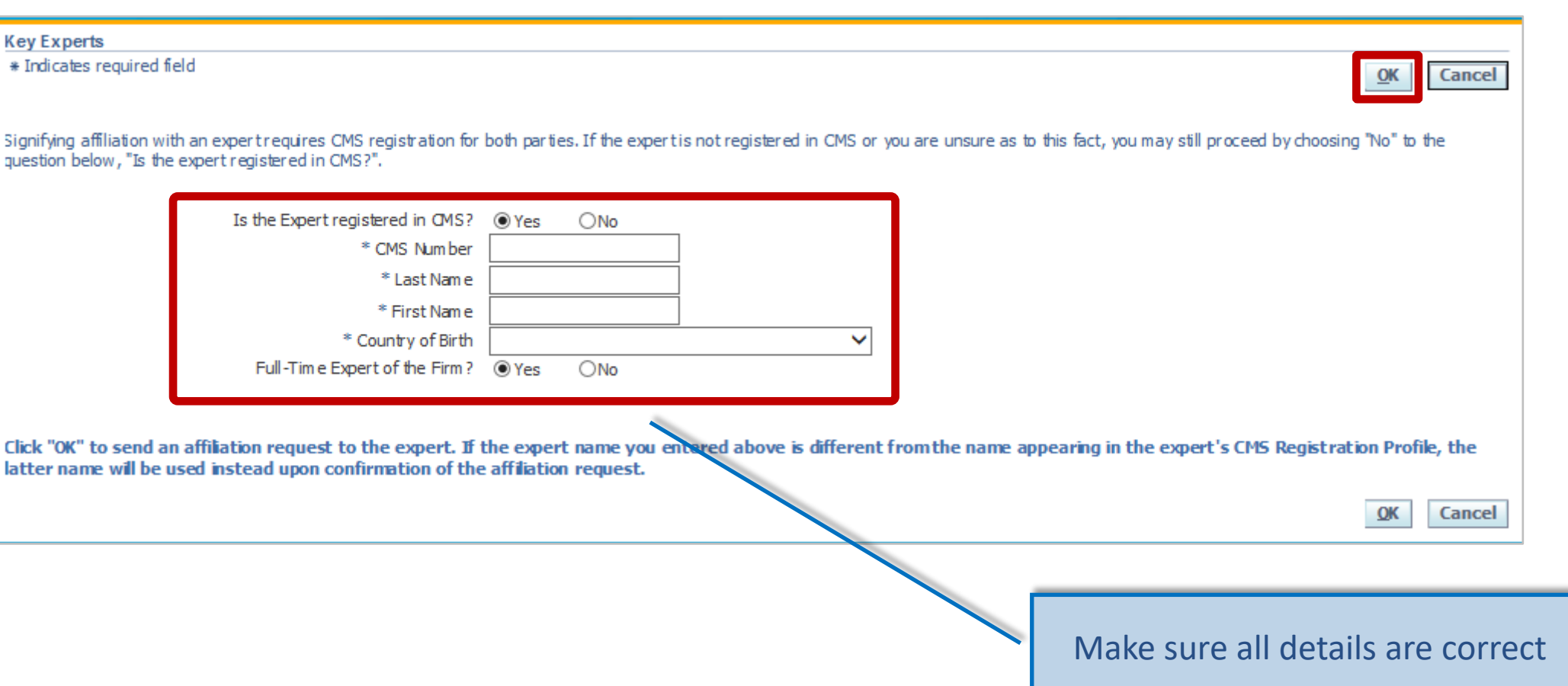

**ADB** 

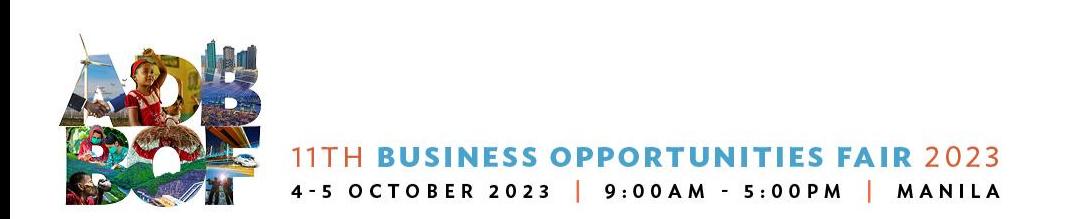

### **Individual Consultant's Dashboard**

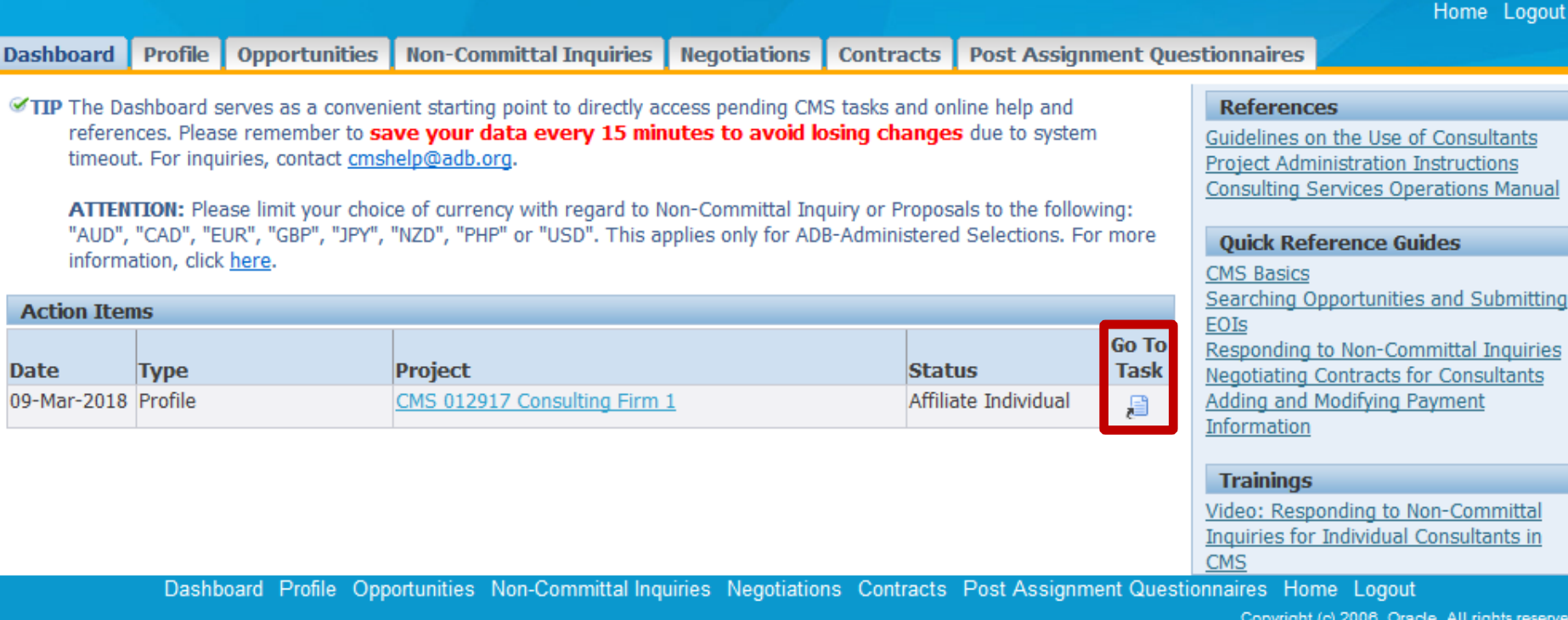

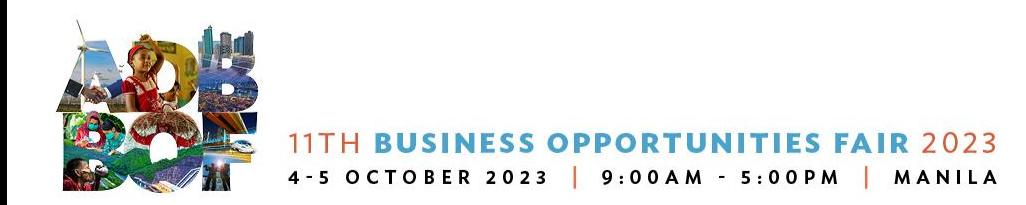

Dashl

Act

 $nts$ lanual

mitting **uiries** 

ants

<u>ittal</u> ts in

**reserve** 

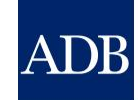

### **Individual Consultant's Response**

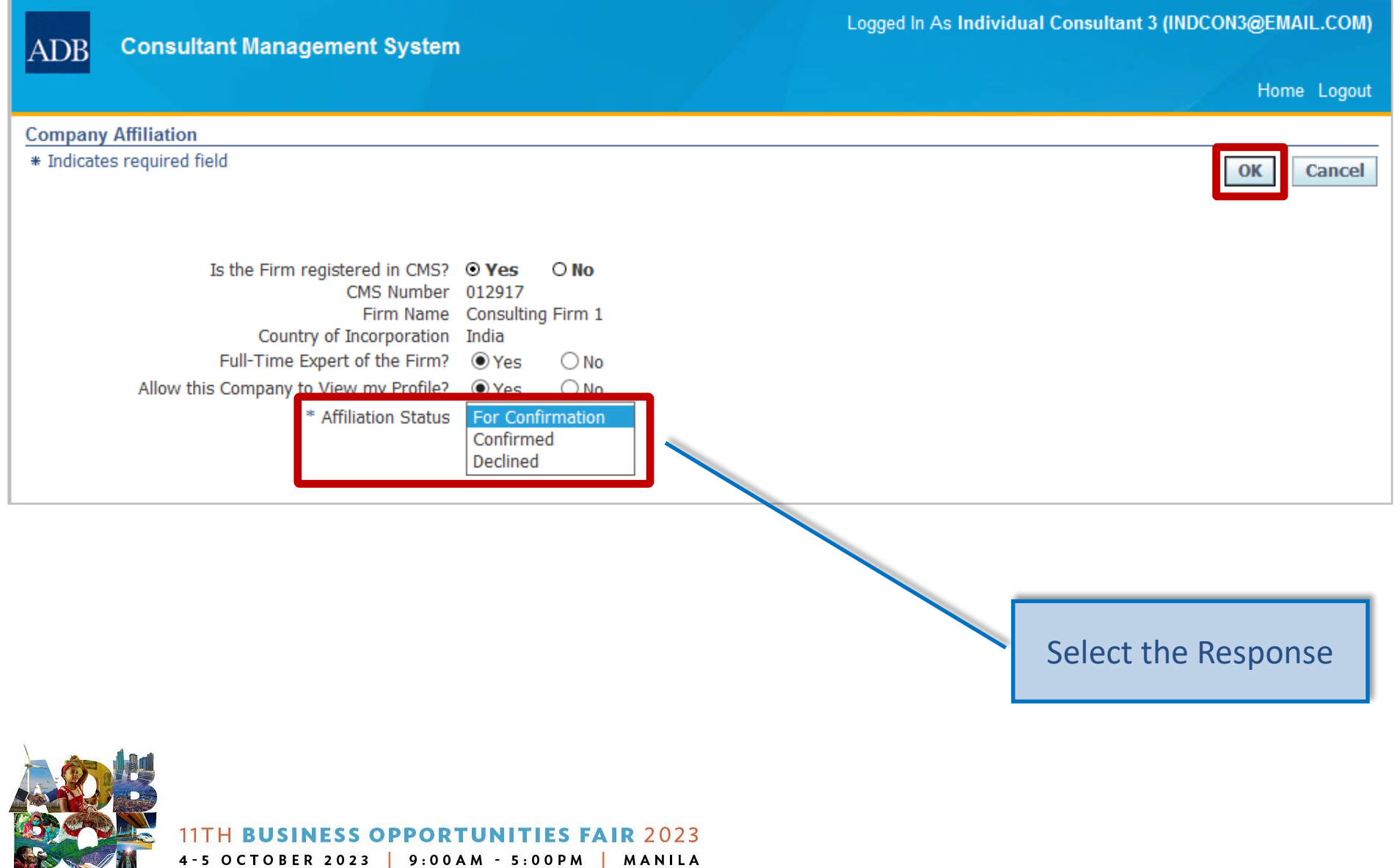

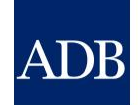

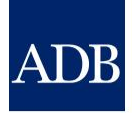

# **Individual Consultant with a Firm**

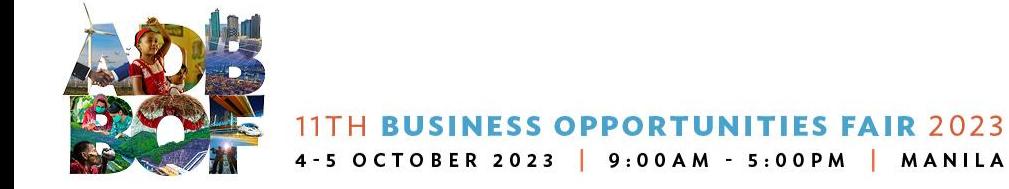

### **Affiliating Individual Consultant with a Firm**

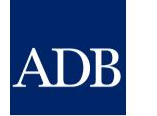

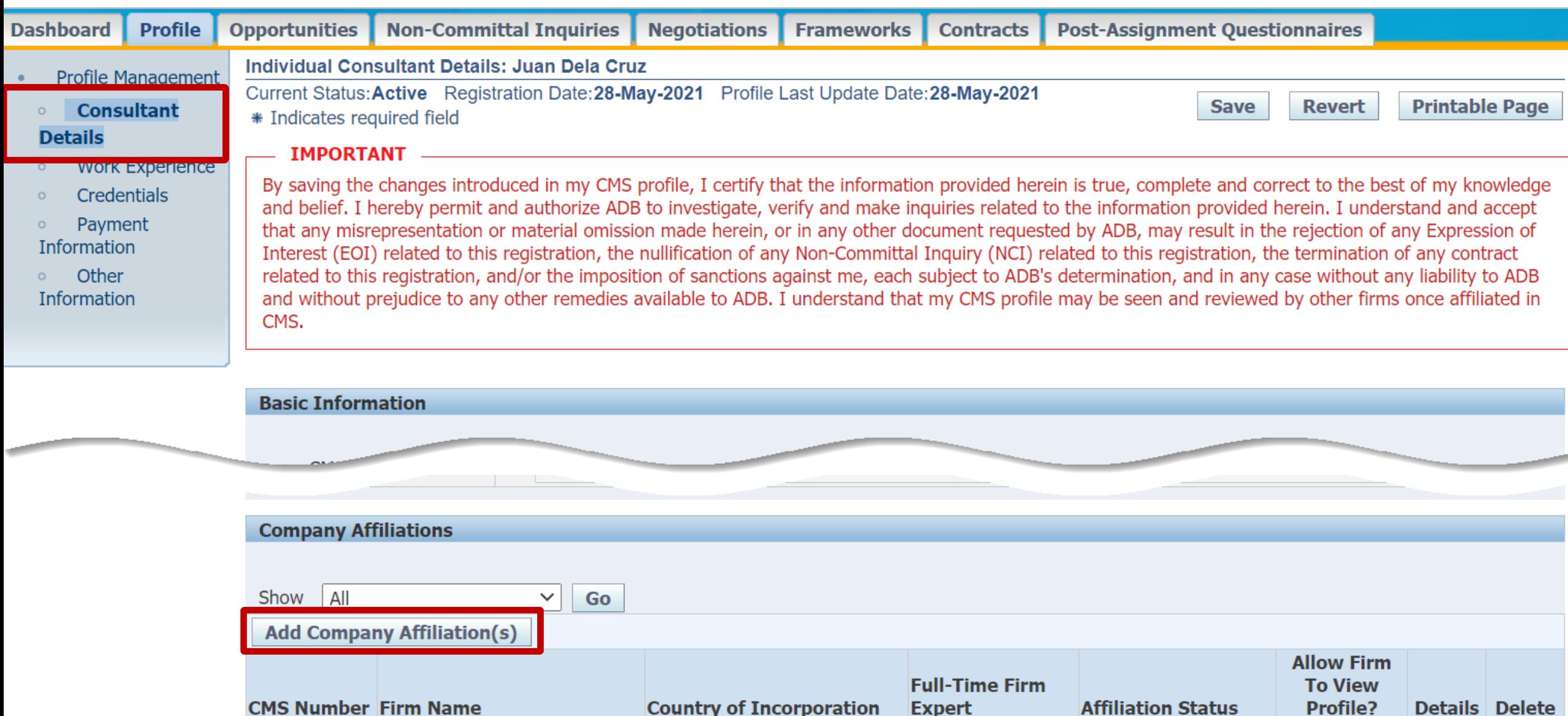

### **Company Affiliation screen**

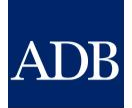

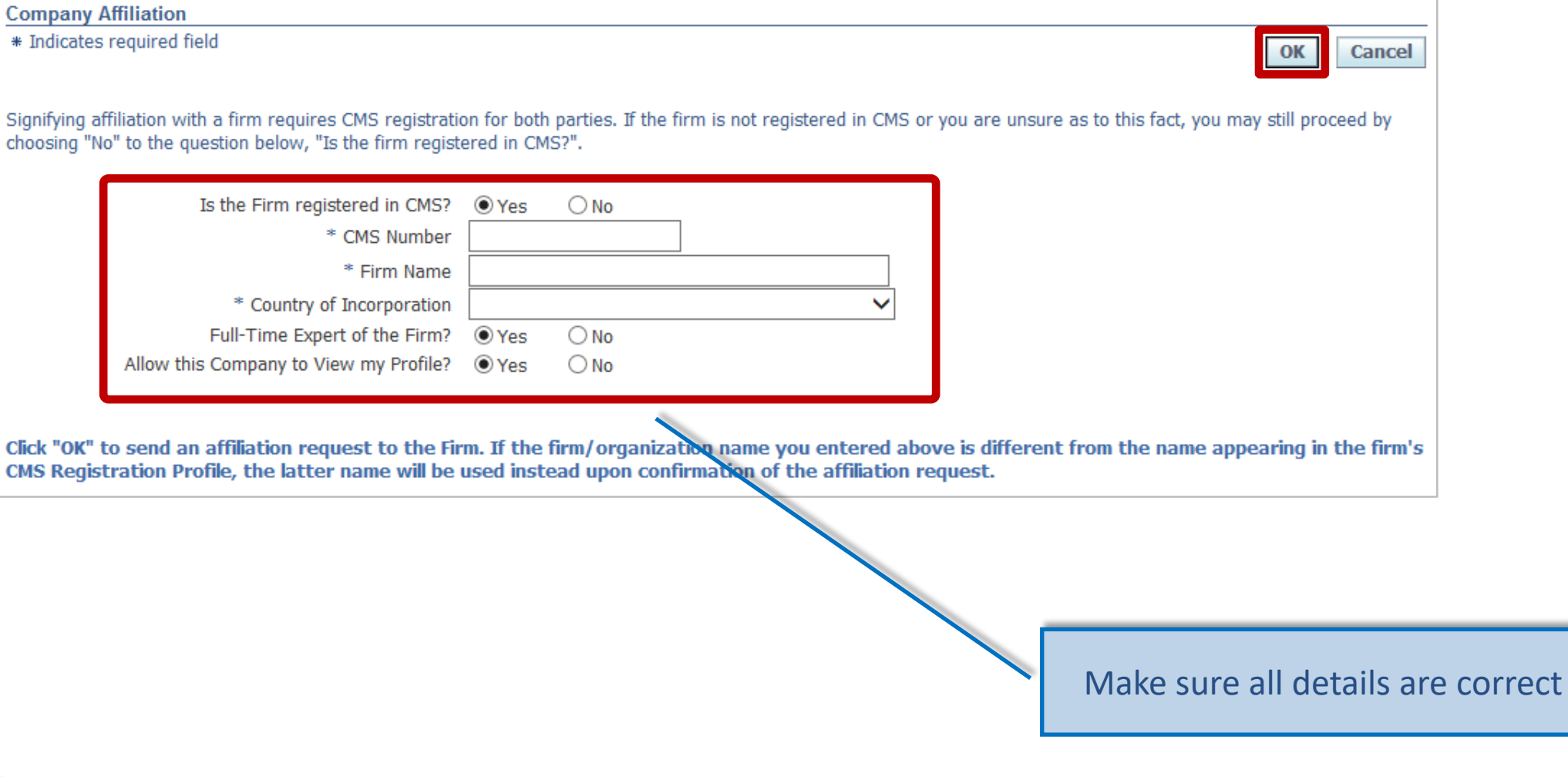

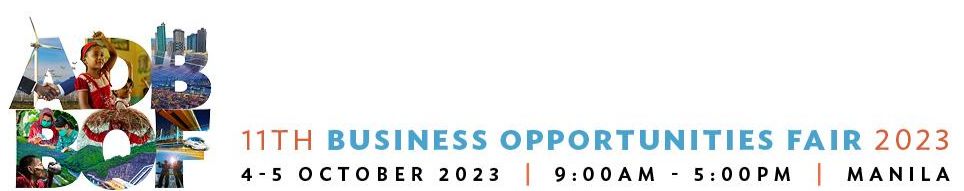

### **Firm's Dashboard**

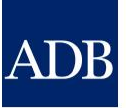

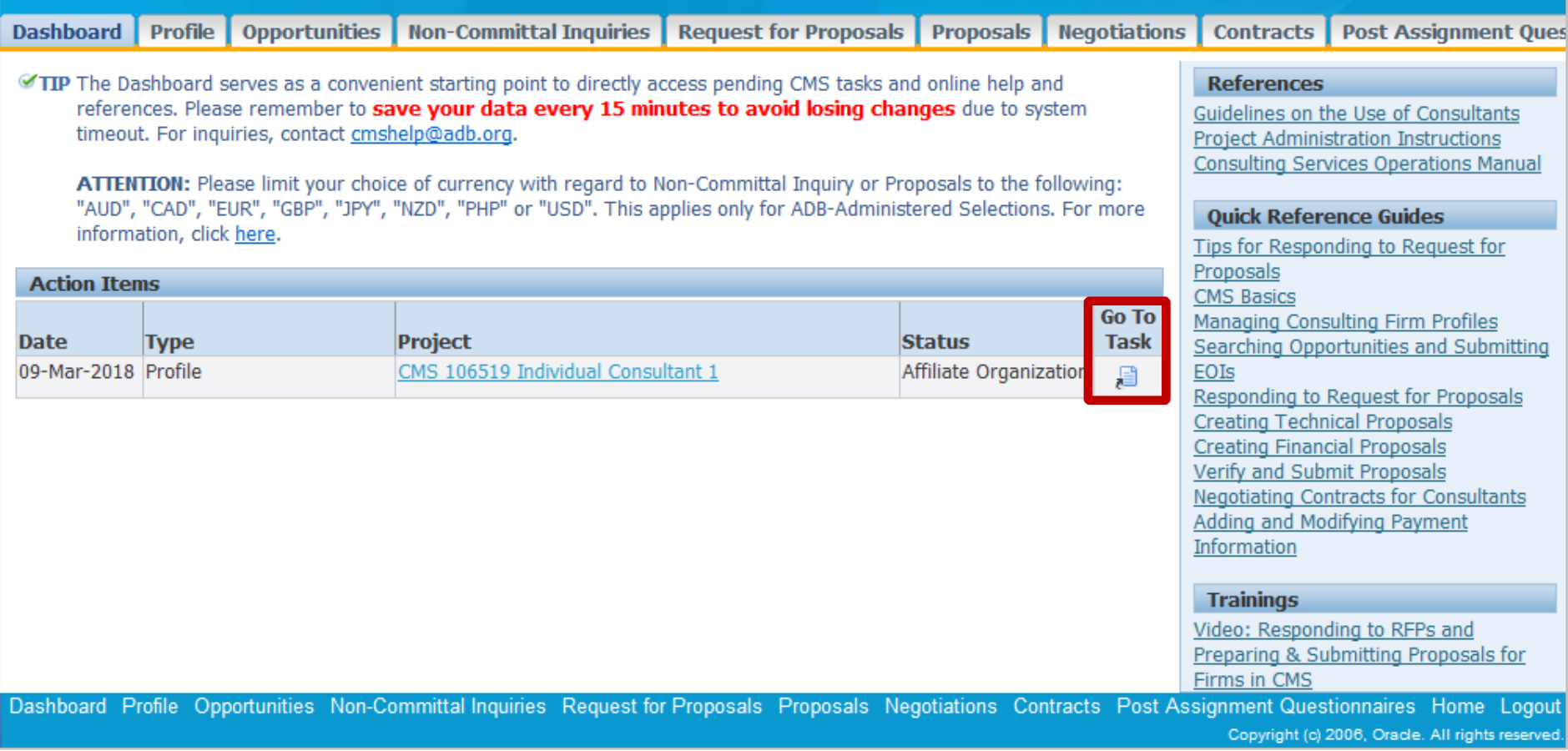

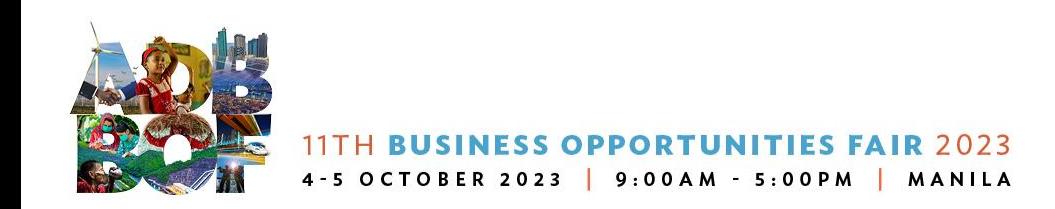

### **Firm's Response**

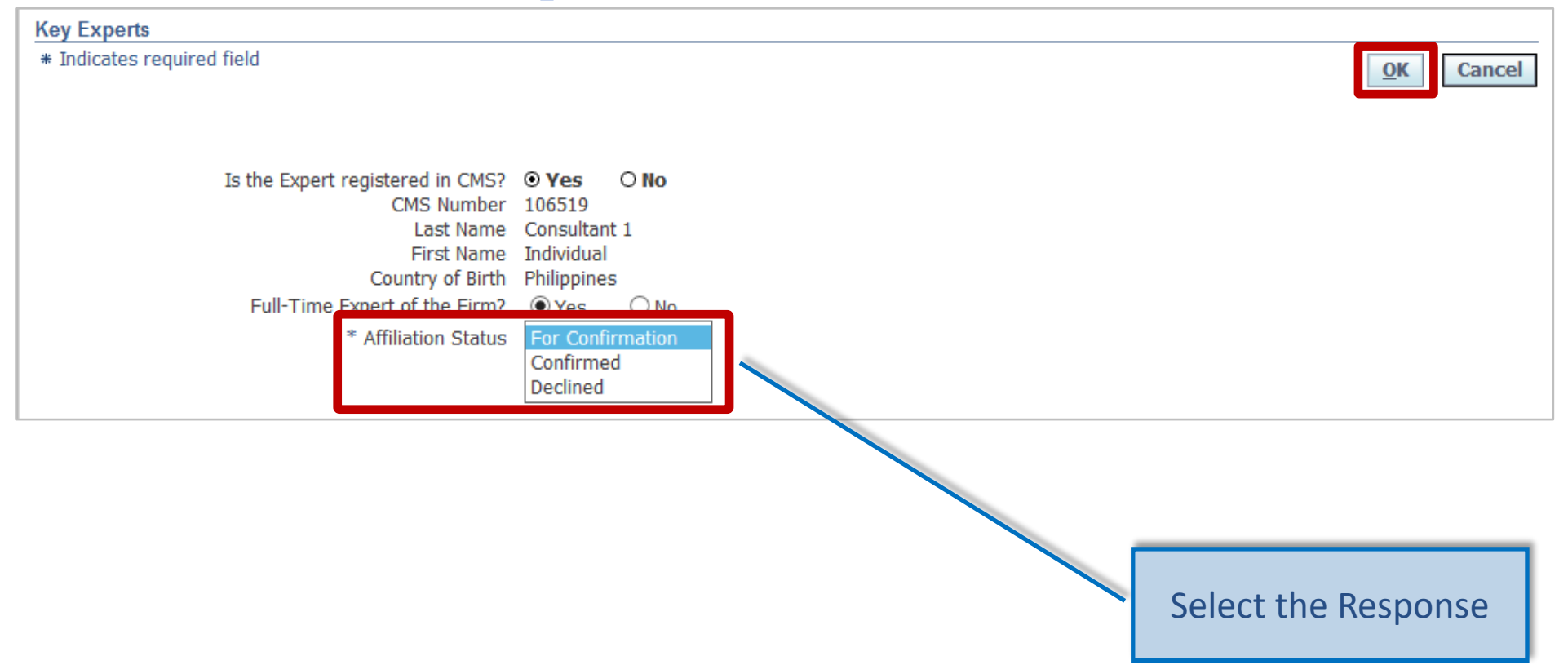

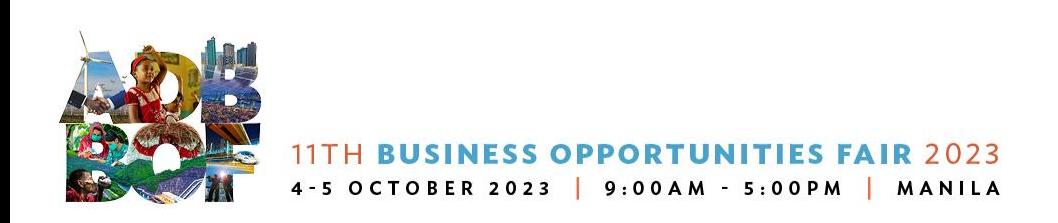

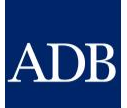

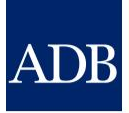

# **Firm with another Firm**

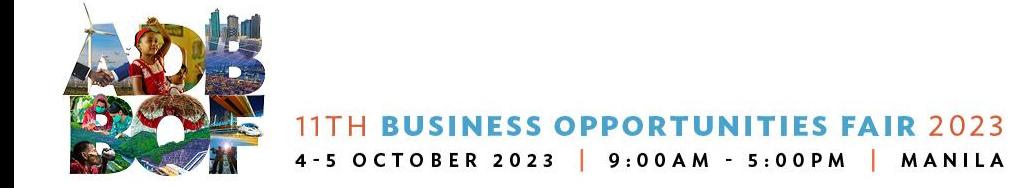

# **Affiliating Firm with another Firm**

### $\overline{\mathrm{ADB}}$ Consultant Management System

No results found.

Logged In As Ta Tens (TATENS@EMAIL.COM)

**Primary Contact** 

Home Logout Diagnostics

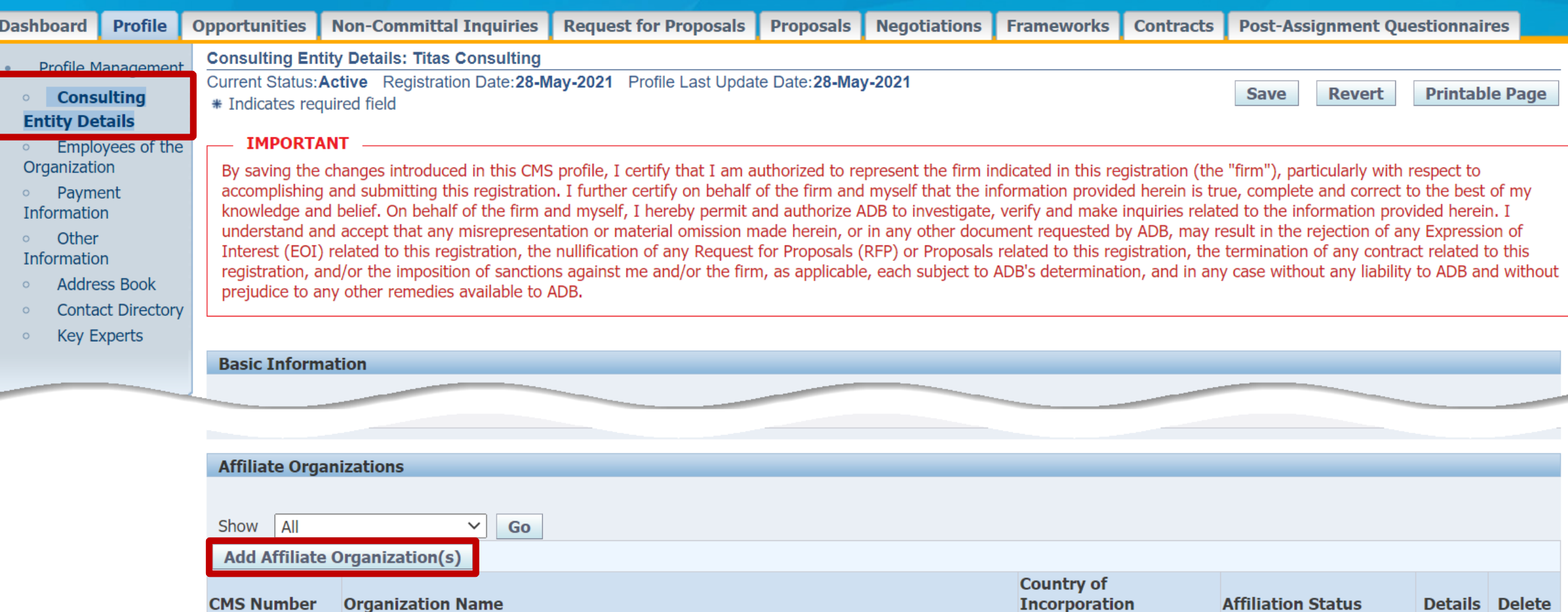

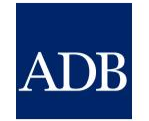

# **Affiliate organization screen**

4-5 OCTOBER 2023 | 9:00AM - 5:00PM | MANILA

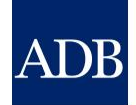

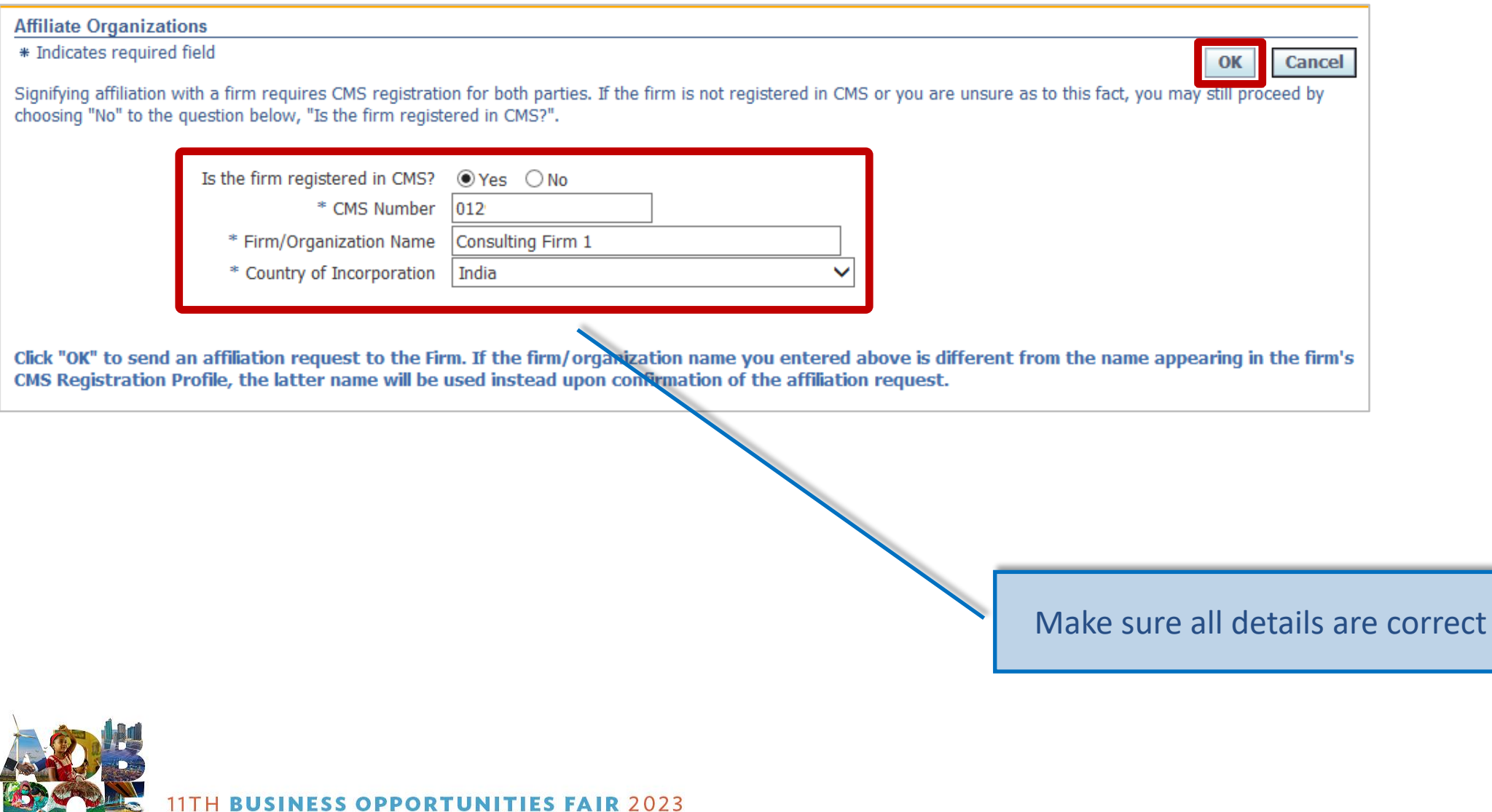

### **Firm's Dashboard**

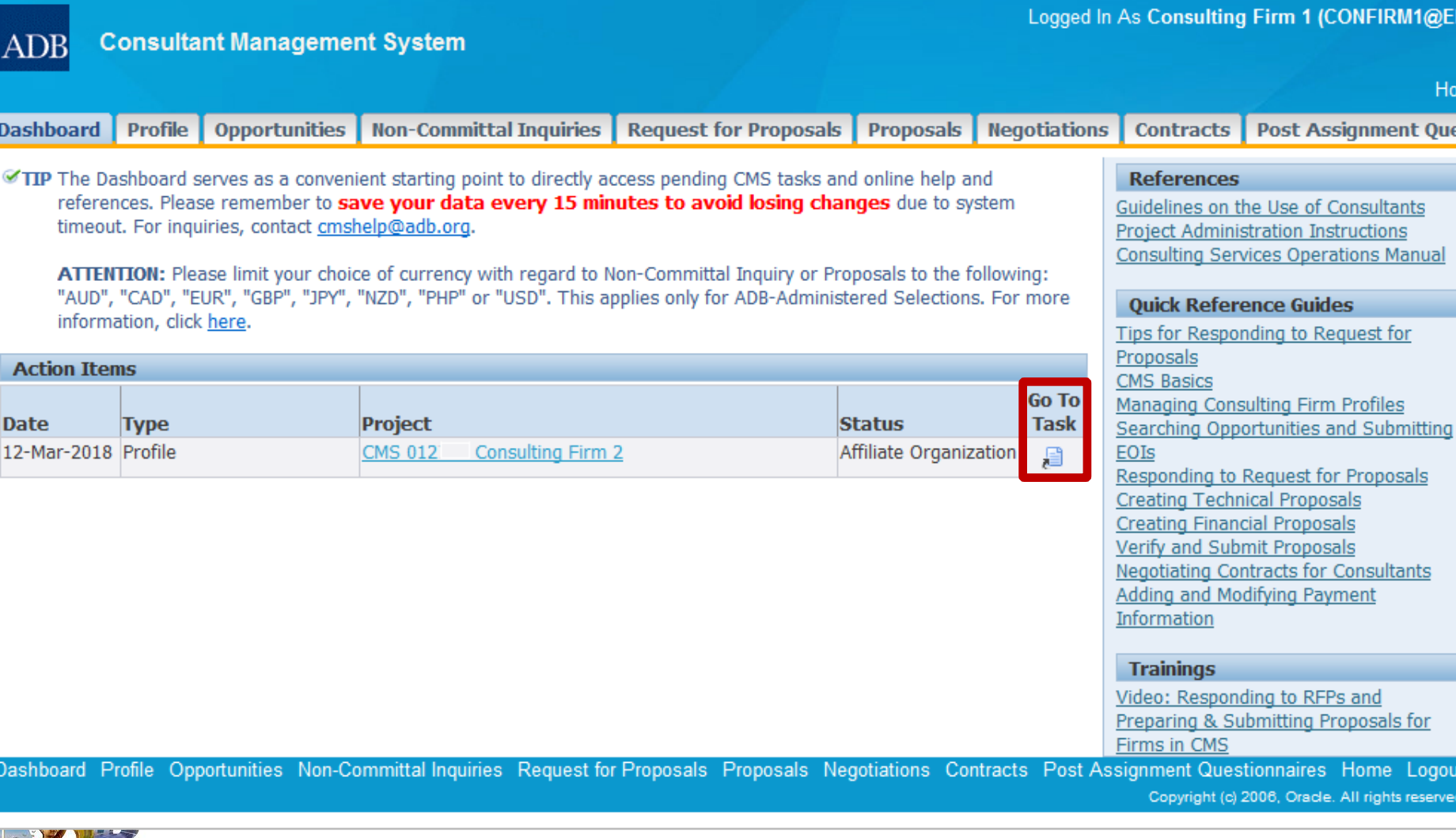

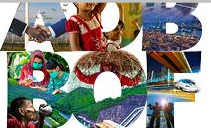

### **Firm's Response**

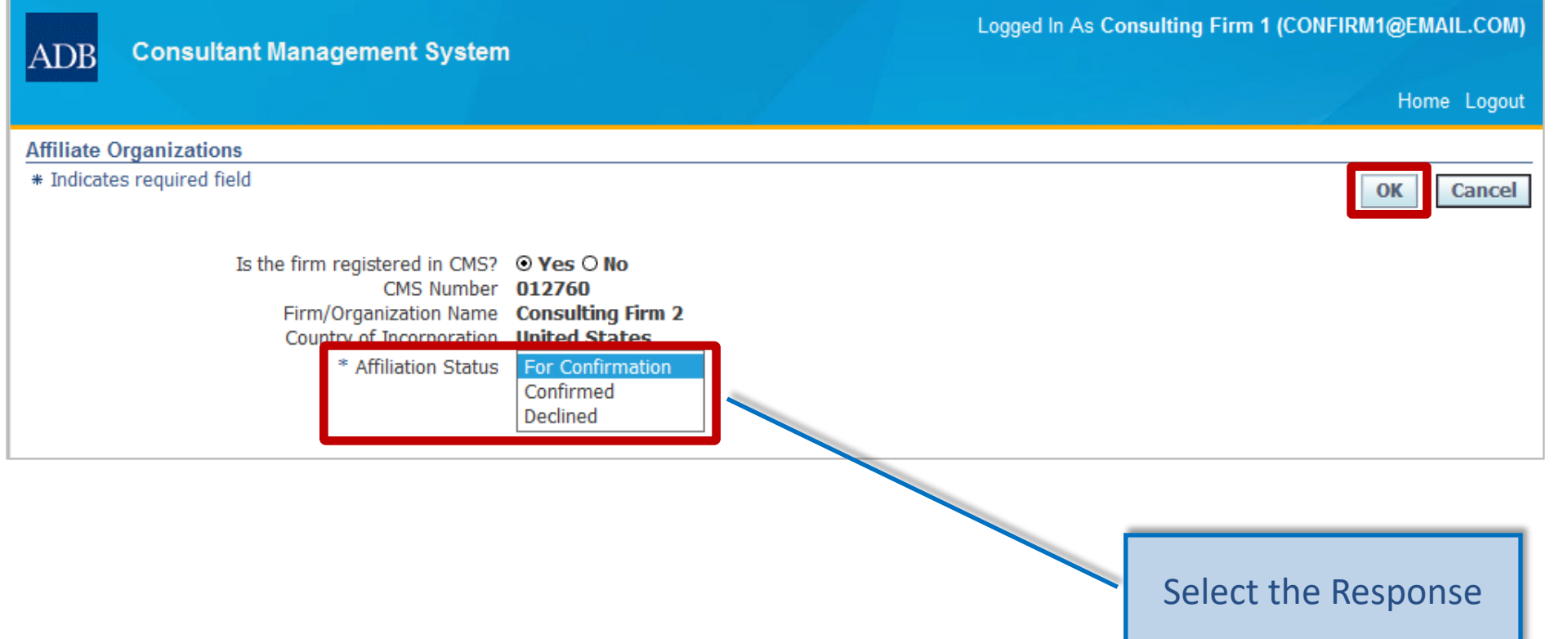

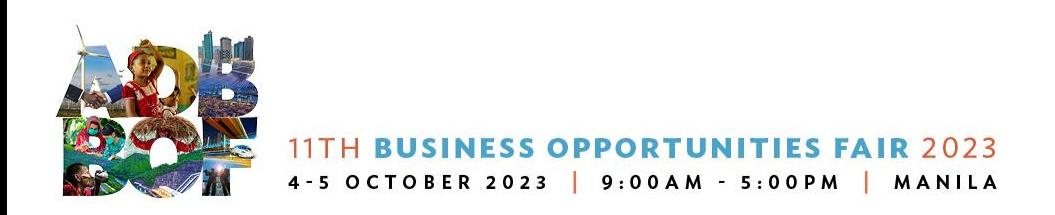

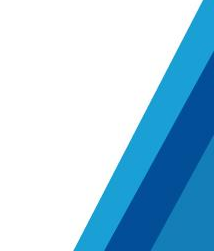

**ADB**
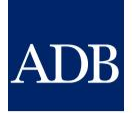

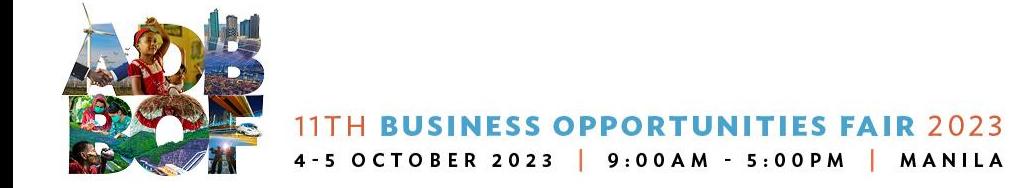

#### $\overline{\mathrm{ADB}}$ Consultant Management System

found.

Home Logout Diagnostics

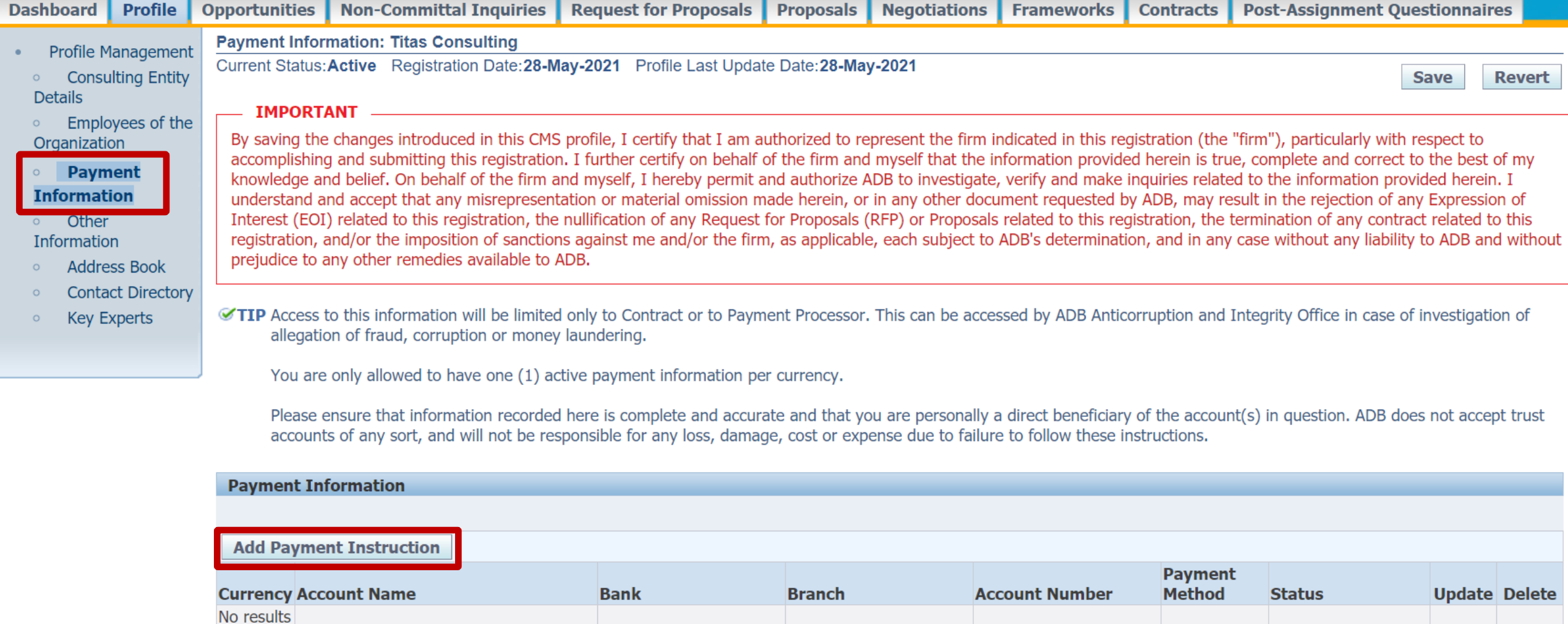

Logged In As Ta Tens (TATENS@EMAIL.COM)

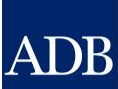

**Primary Contact** 

 $|A$ 

 $\mathbf P$ 

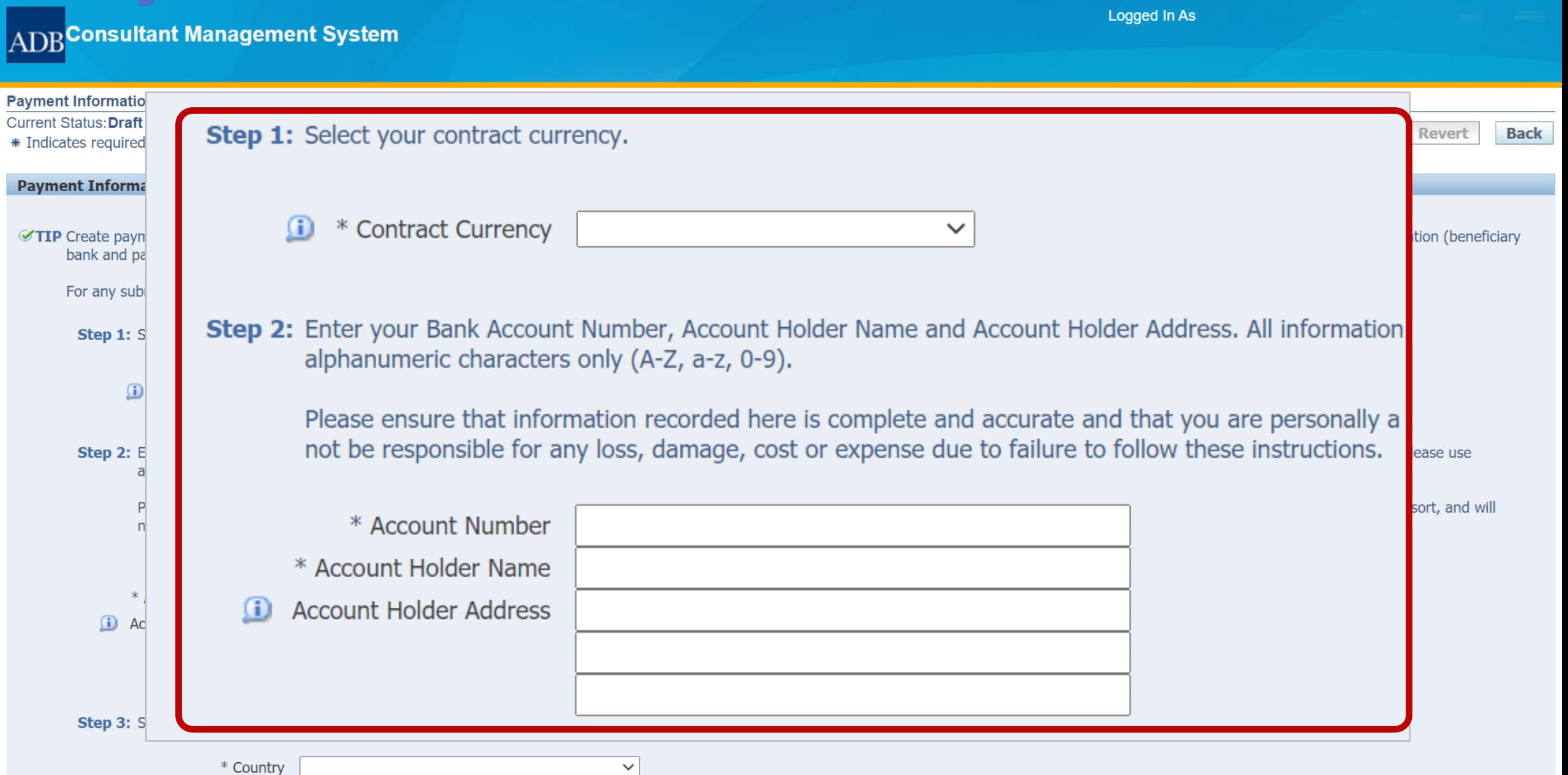

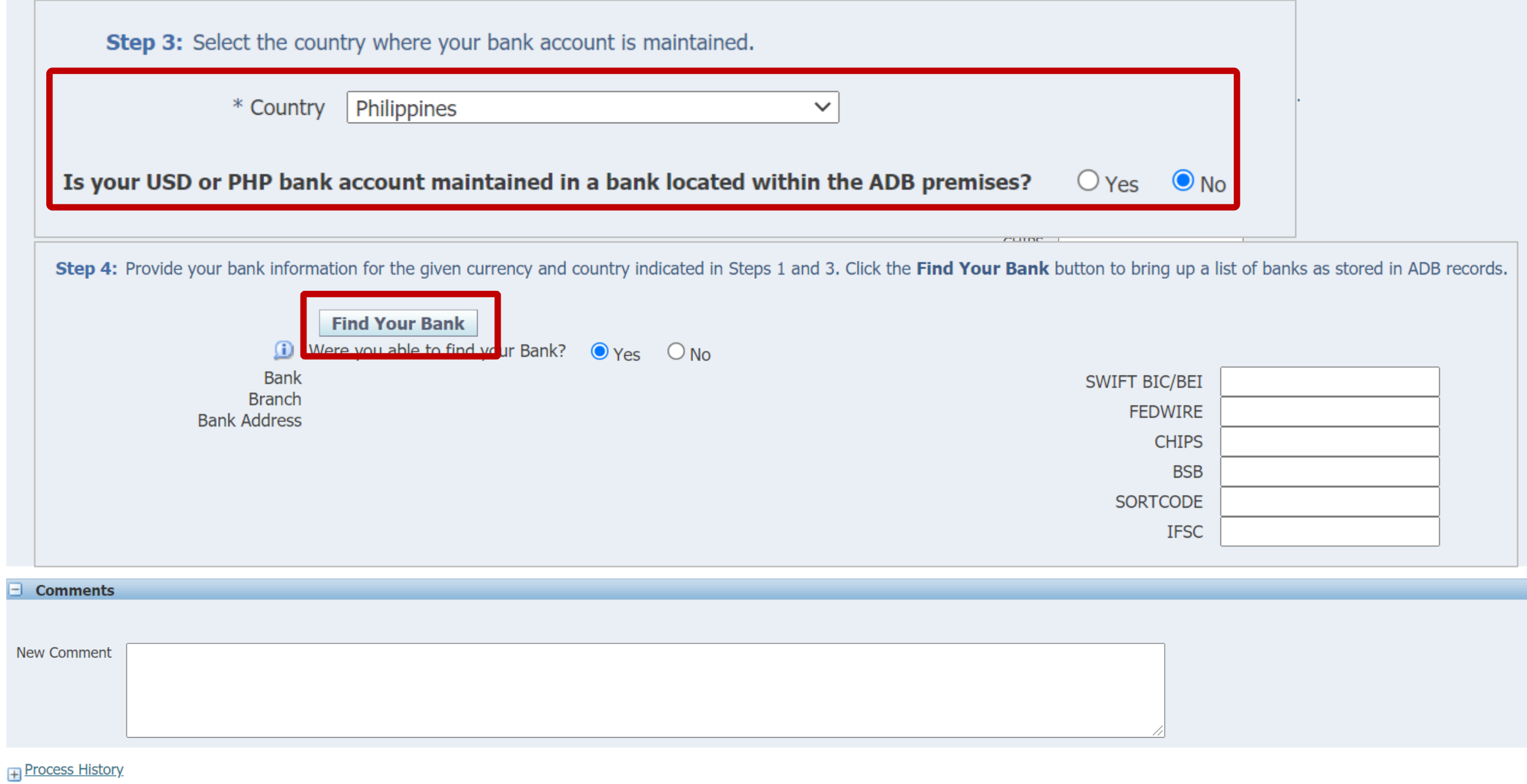

Submit Save Revert **Back** 

### **Find Bank screen**

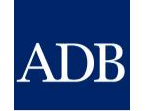

#### **ADB** Consultant Management System

**Find Bank** 

**Select** Cancel

#### **Search**

To find your bank, enter a value in the Search field, then click the "Go" button. If you were not able to find your bank, click "Cancel" button.

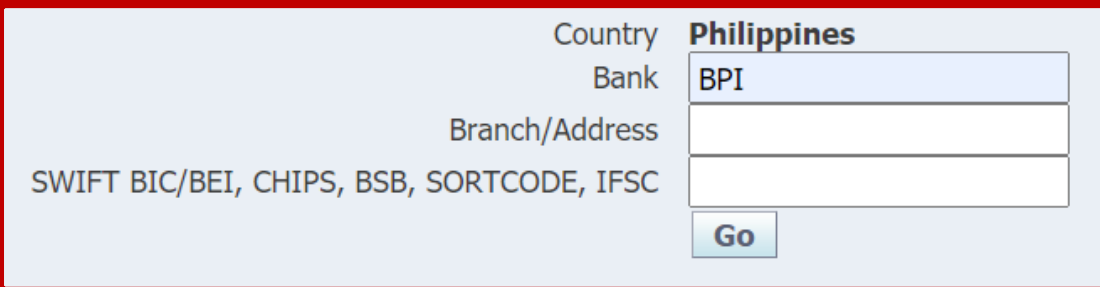

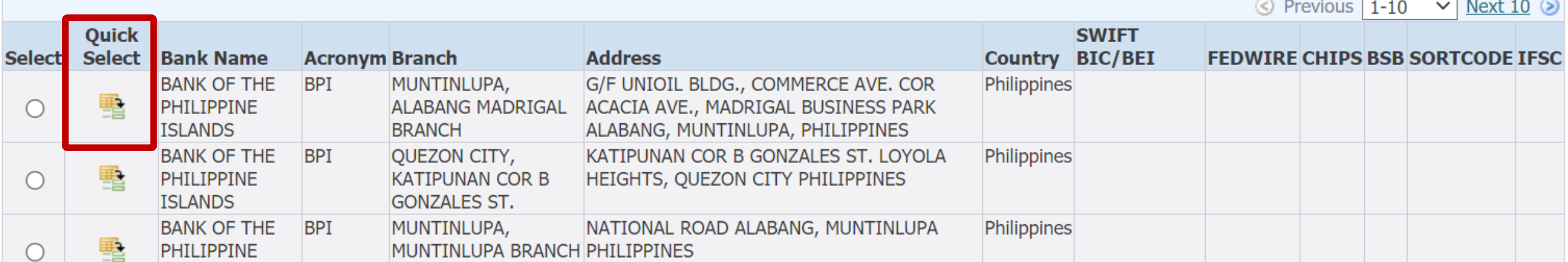

**Payment Information** for the given carrency and country indicates<br>stored in ADB records.

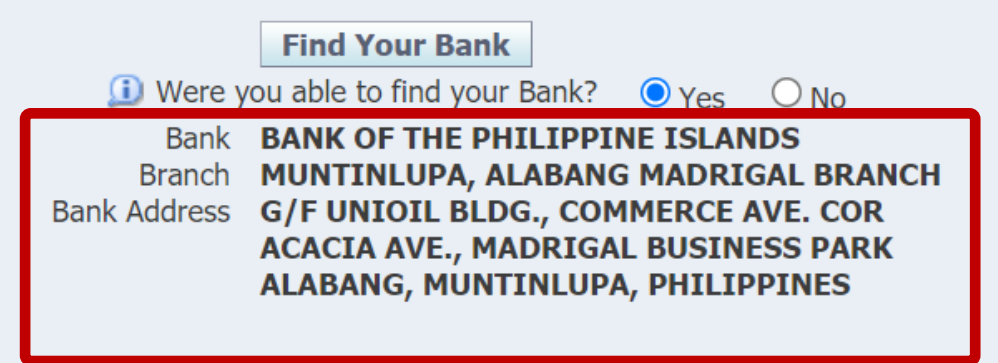

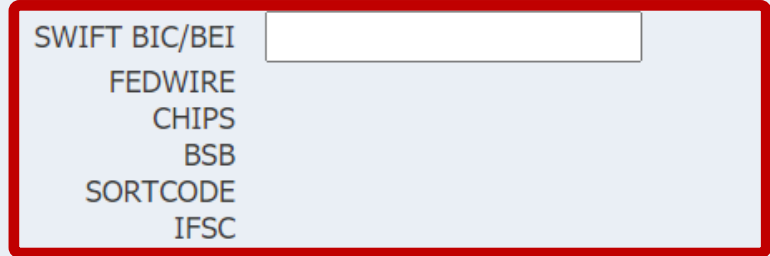

Step 5: Enter your preferred intermediary/correspondent bank details below. Failure to provide the proper intermediary/correspondent bank details for cross border transactions may result in delay in processing payments and in some cases can lead to unapplied or returned payments. You may also wish to ask your bank representative for the intermediary/correspondent details specific to your contract currency.

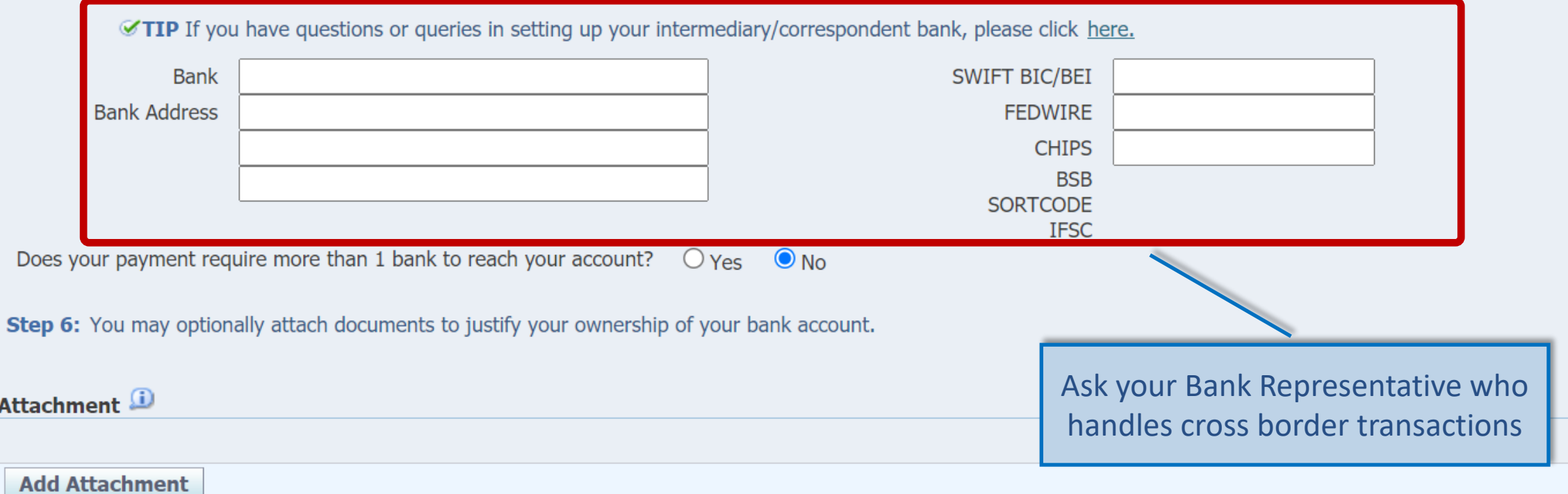

## **CMS TIP: Provide intermediary bank**

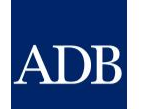

An intermediary bank is required when the currency referred to in your payment instructions is not the local currency of the country where the beneficiary bank is located (unless the indicated beneficiary bank is an ADB in-house bank). The intermediary bank is located in the country of the indicated payment currency. If the payment currency cannot be directly handled by the beneficiary bank, then payment will be coursed through the indicated intermediary bank. Transmittal charges will apply based on the specified intermediary bank.

### **Why do I need it?**

To avoid unapplied payments, delays and unnecessary transaction fees.

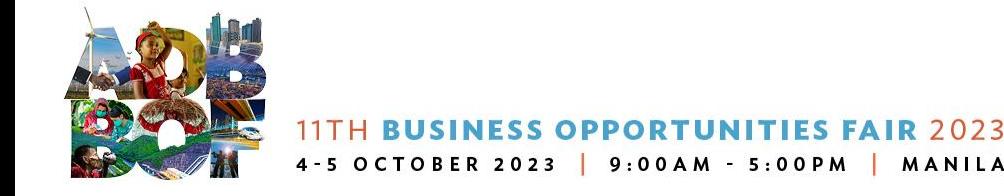

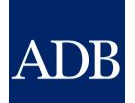

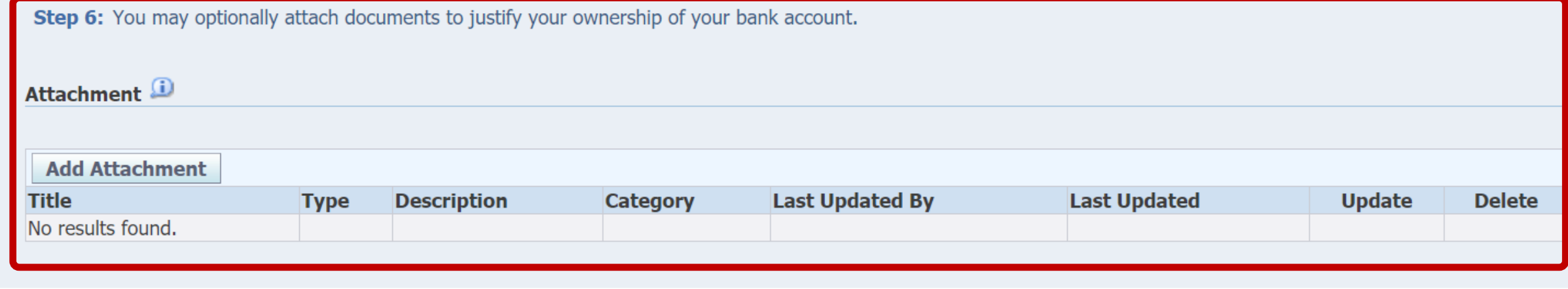

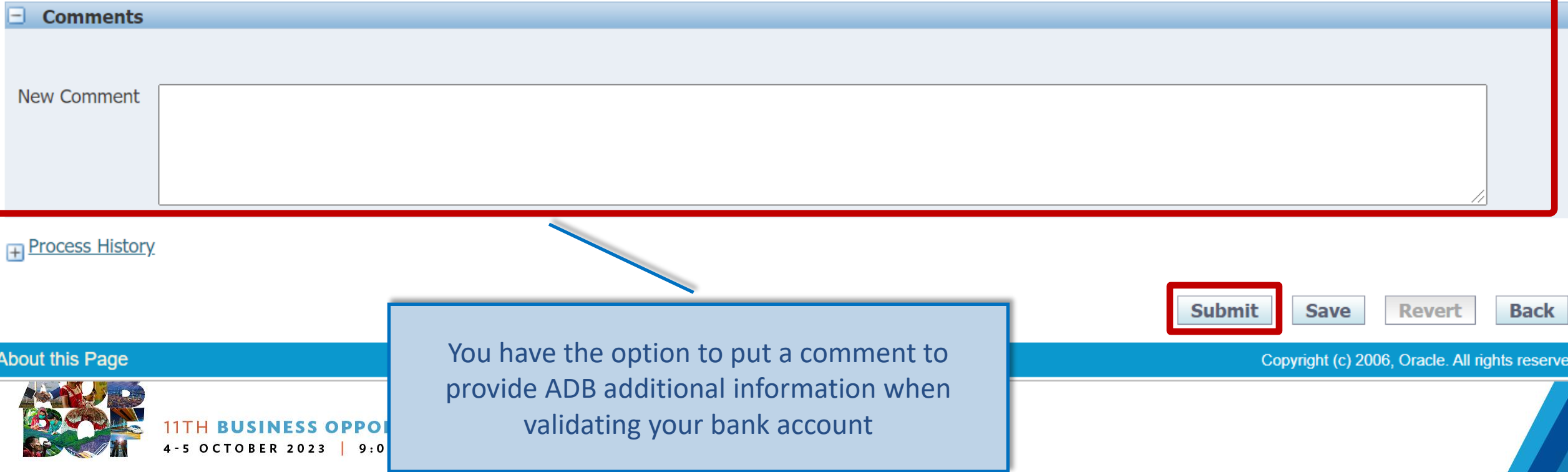

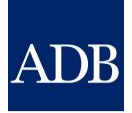

# **Consulting Opportunities**

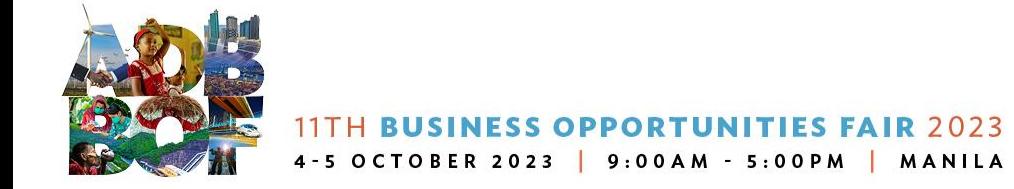

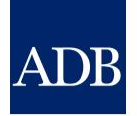

### **Viewing Consulting Opportunities**

- ❖ csrn.adb.org (anyone)
- ❖ cms.adb.org (anyone)
- ❖ Opportunities tab in CMS (registered consultants)
- ❖ Weekly CSRN Weekly email notifications (actively registered consultants)

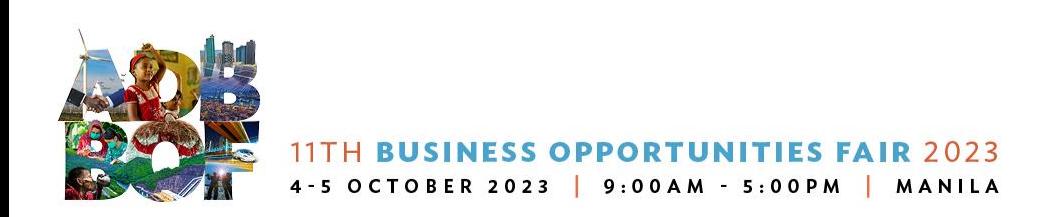

#### **Searching opportunities via http://csrn.adb.org**

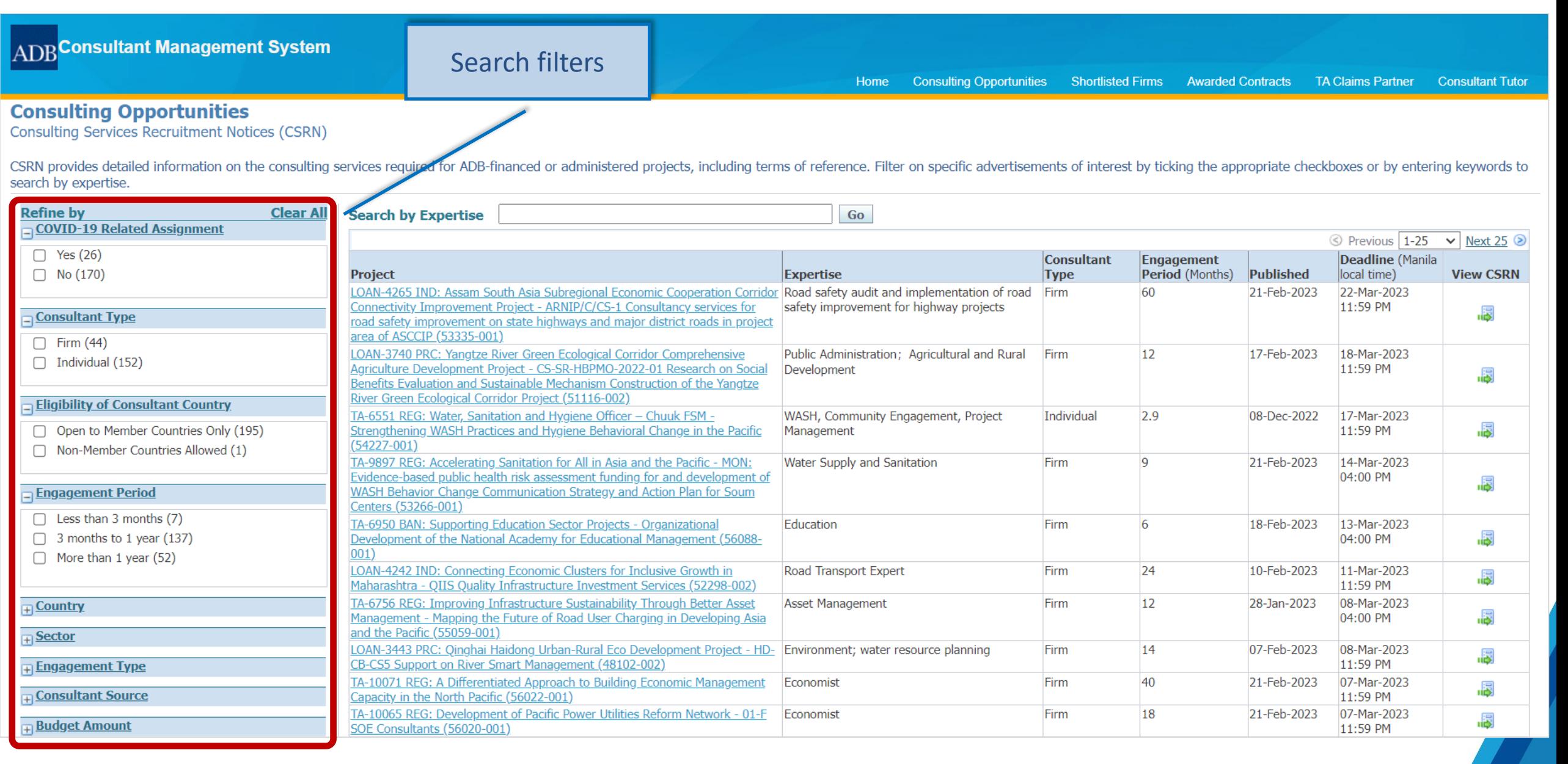

#### **Searching opportunities via http://csrn.adb.org**

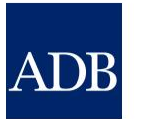

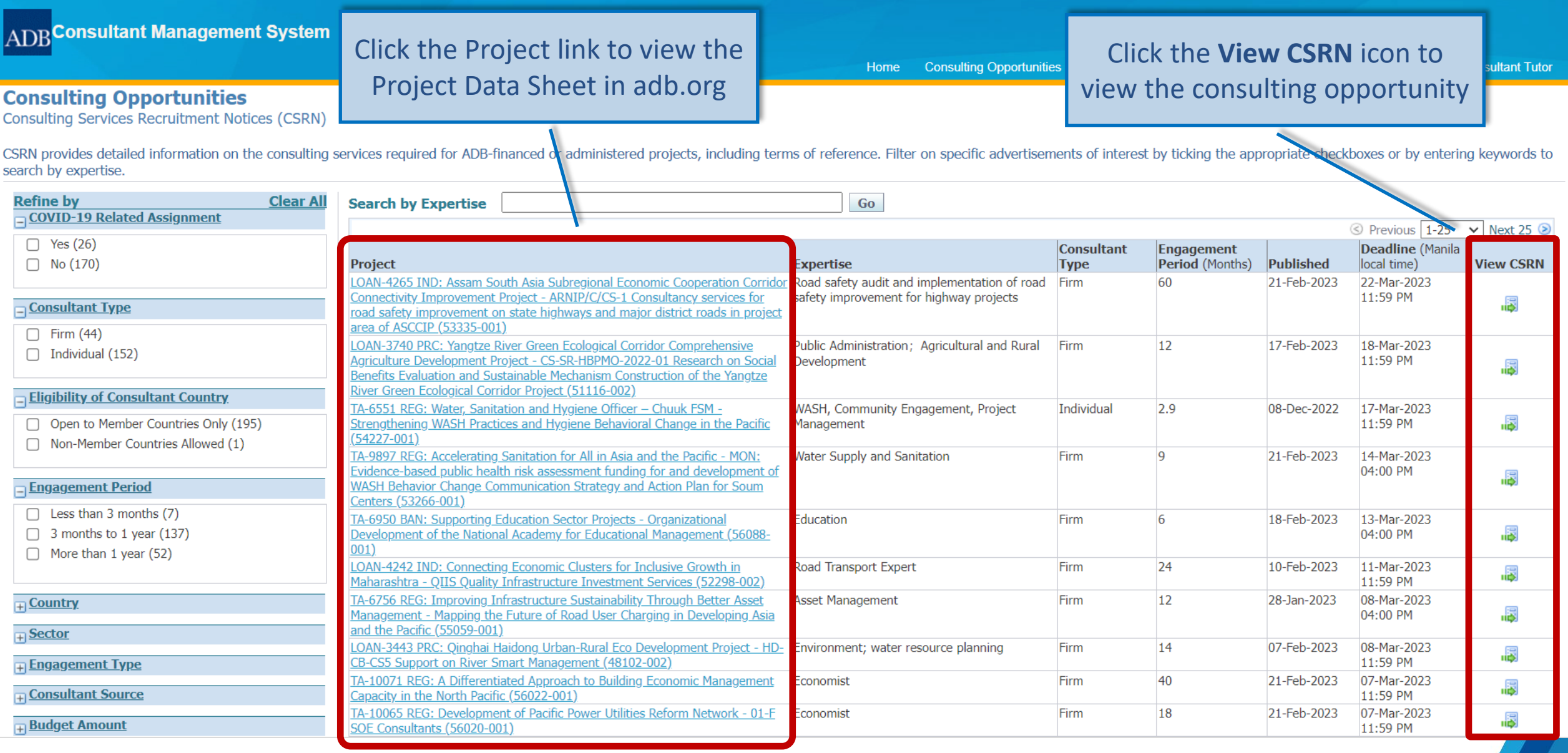

#### **Searching opportunities inside http://cms.adb.orgADB CONSULTANT** ADB| **ASIAN DEVELOPMENT BANK HOME CONSULTING SHORTLISTED TUTOR OPPORTUNITIES FIRMS** ADB CONSULTANT MANAGEMENT SYSTEM CMS opens opportunities for consultants to join and make a difference at the Asian Development Bank. Login for Registered Users **CONSULTANT / EA ADB STAFF** Don't have an account yet? Register here. Claiming for a TA Contract? Visit TAClaimsPartner<sup>C</sup>

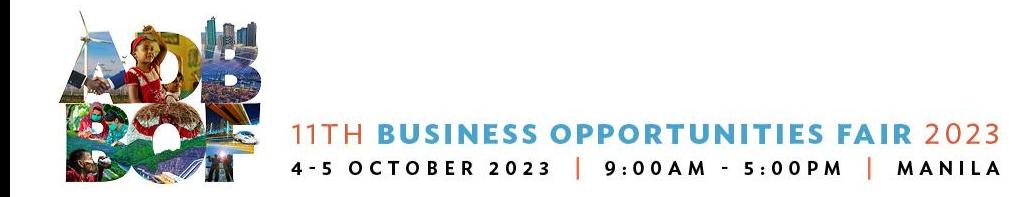

#### **Searching opportunities inside CMS application**

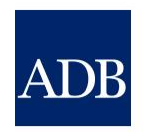

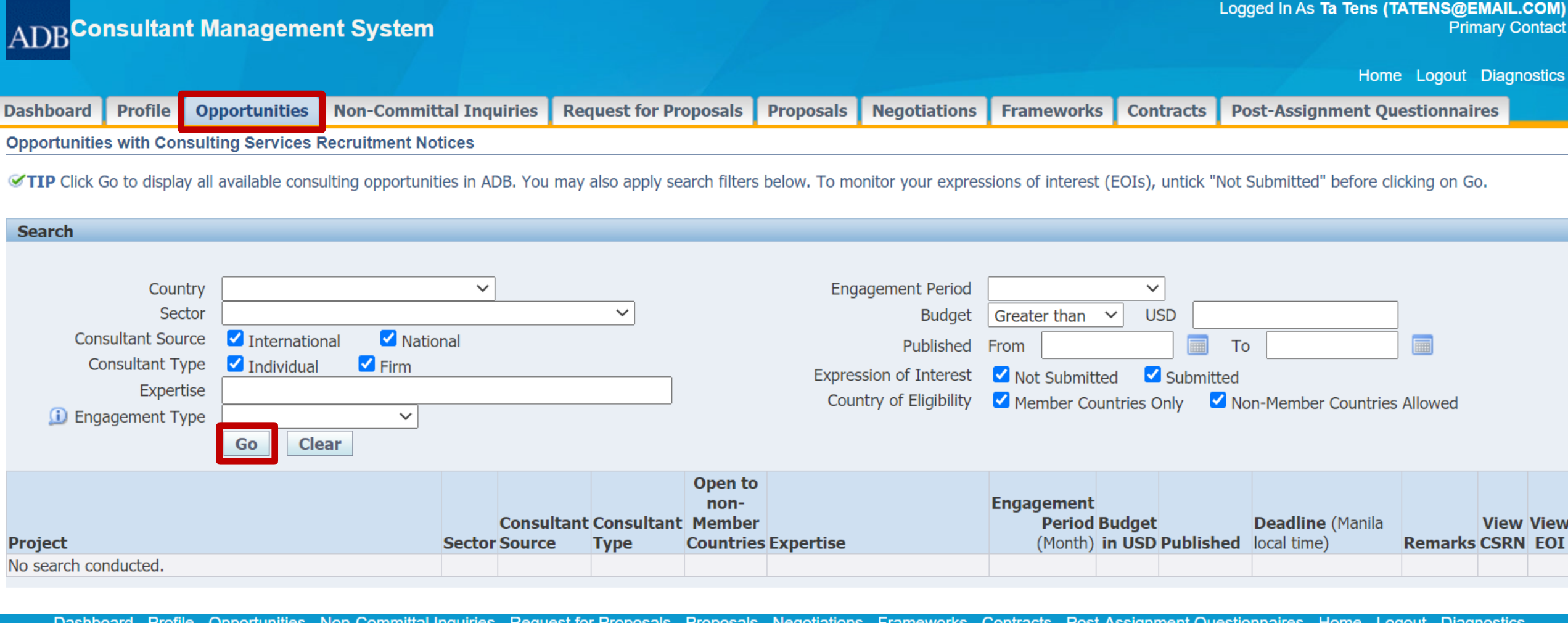

Dasnboard Committal Inquiries Request for Proposais Proposais Negotiations **POSI-ASSIGNMENT QUESTIONIZIES Diagnostics** 

**About this Page** 

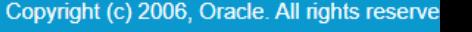

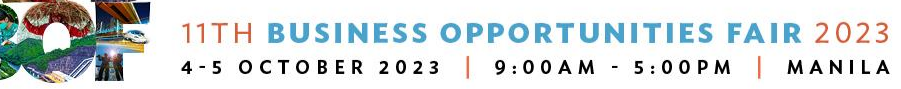

#### **Searching opportunities via the CSRN Weekly email notification**

**ADB** 

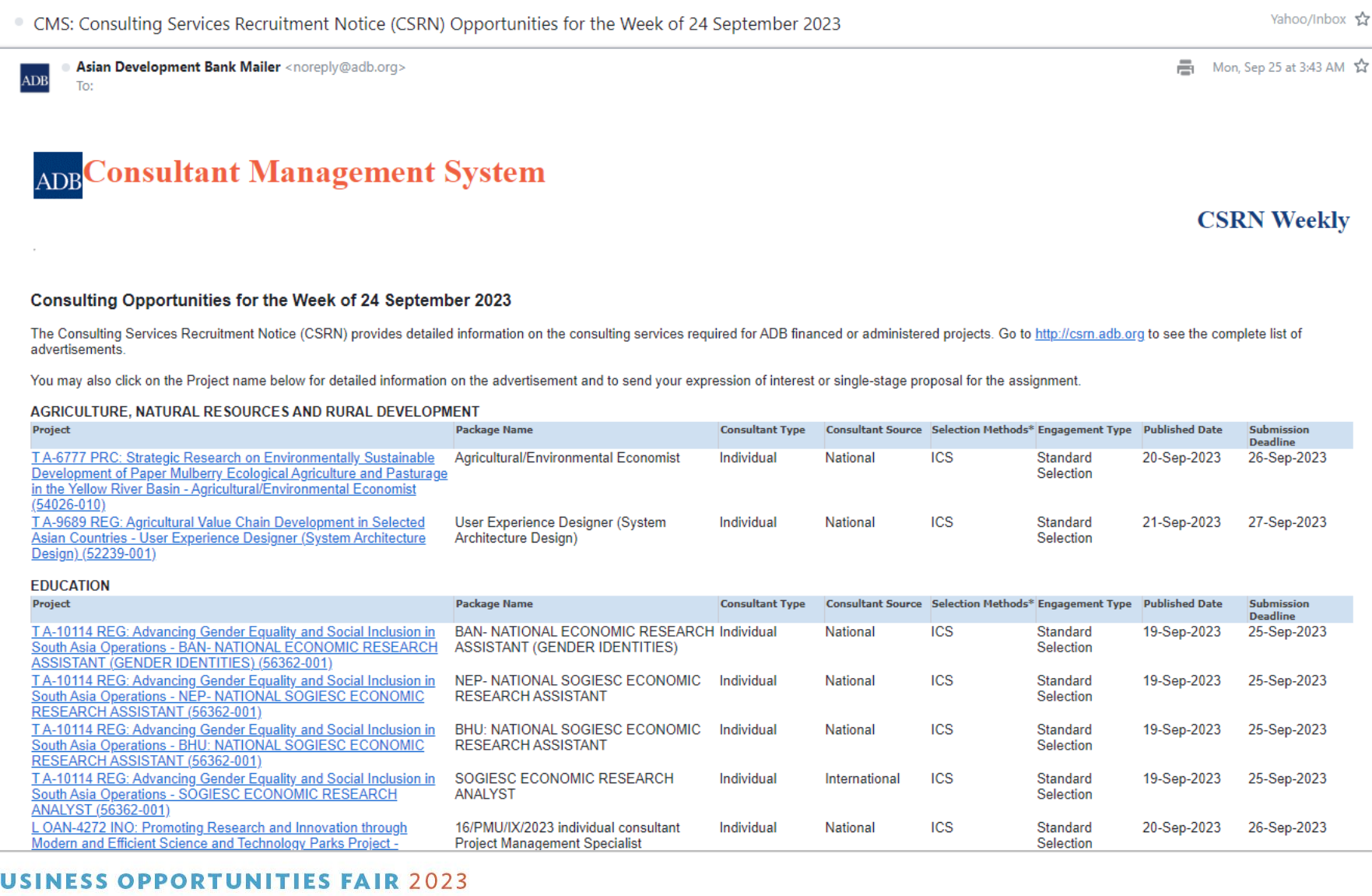

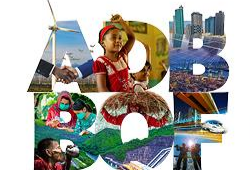

### **Viewing the CSRN screen**

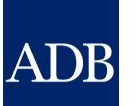

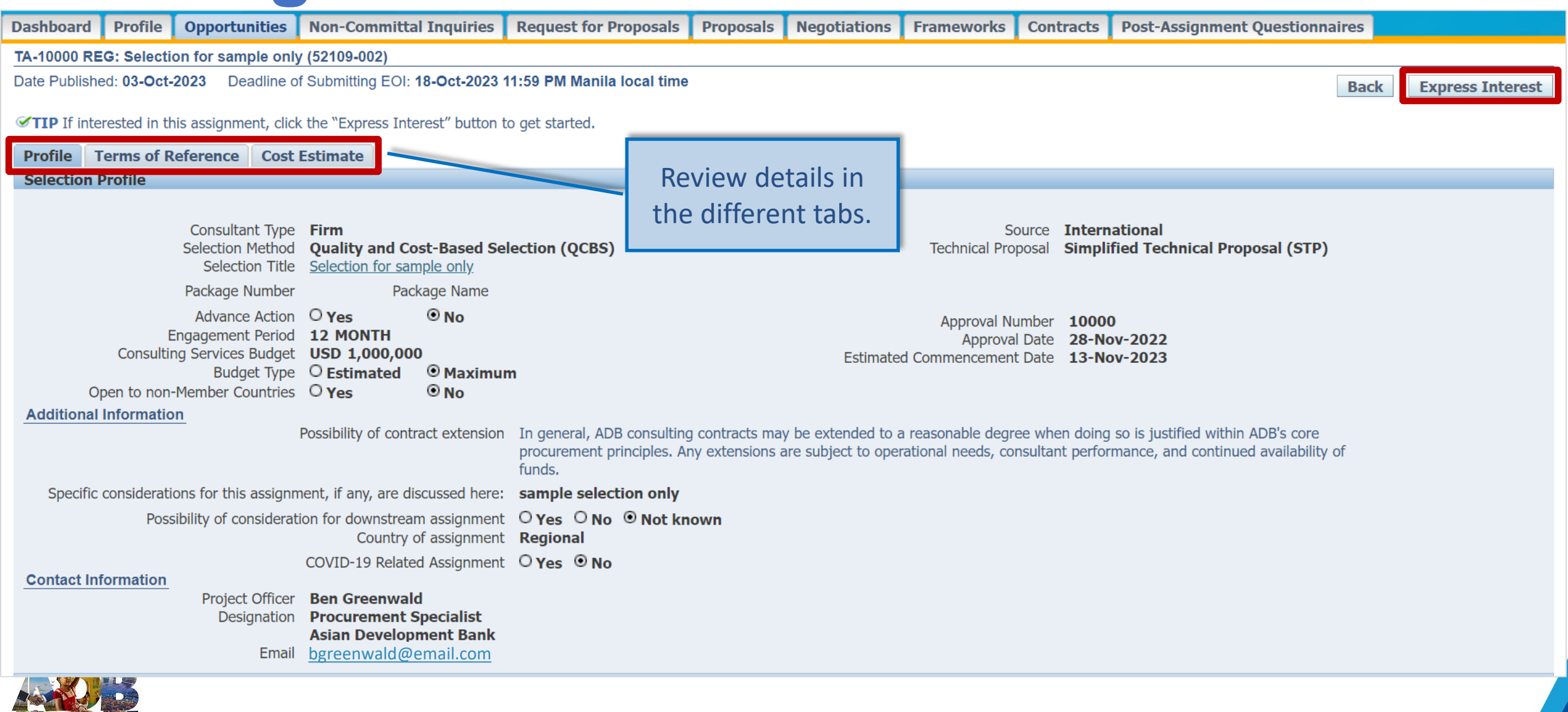

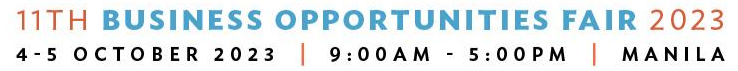

### **EOI** screen

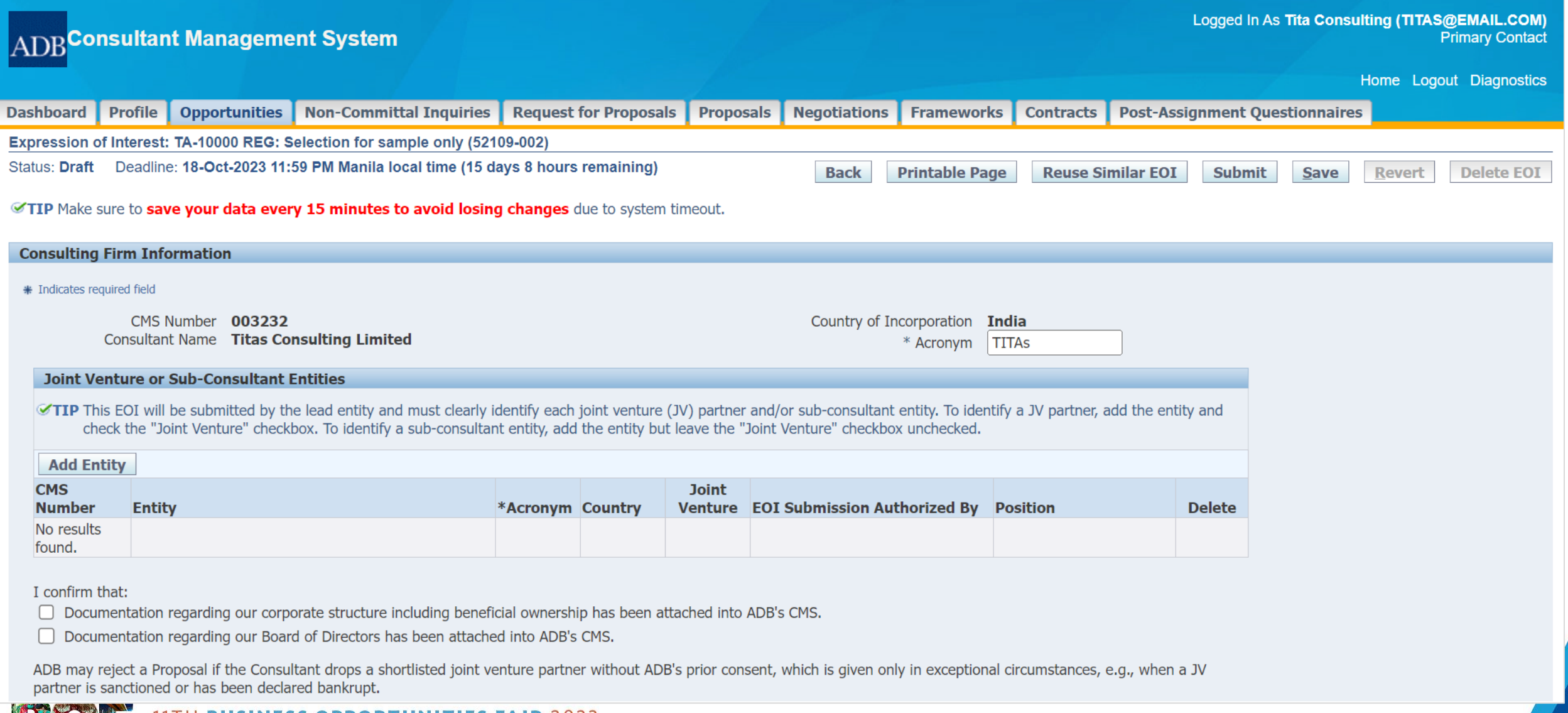

11TH BUSINESS OPPORTUNITIES FAIR 2023 4-5 OCTOBER 2023 | 9:00AM - 5:00PM | MANILA

#### **Assignment Specific Qualifications and Experience**

TIP Your EOI shall demonstrate technical competence and geographical experience based on project references entered in Full registration under your CMS profile.

#### **A. Technical Competence**

TIP Cross-referencing the selected from your CMS profile projects, highlight the technical qualifications of your entity/ consortium in undertaking similar assignments. \* Provide details of past experience working with similar project authorities.

\* B. Geographical Experience

TIP Cross-referencing the selected from your CMS profile projects, present experience in similar geographic areas.

**C. Management Competence** (Please answer each question in one paragraph of 3-5 sentences)

\* 1. Describe standard policies, procedures and practices that your entity has to assure quality interaction with clients and outputs. Please state if your company is ISO certified.

\* 2. How will your firm/consortium handle complaints concerning the performance of experts or quality of the reports submitted for this assignment? What internal controls are in place to address and resolve complaints?

\* 3. How will you ensure the quality of your firm's/consortium's performance over the life of this assignment?

\* 4. Describe standard policies, procedures and practices that your firm has put in place to avoid changes/ replacements of personnel and to ensure the continuity of professional services once contracted.

\* 5. Describe what social protection practices you have in place to safeguard the well-being of your proposed experts? Specifically describe arrangements you have in place for medical, accident and life insurance coverage during the assignment.

#### D. Other Information (maximum of 500 words)

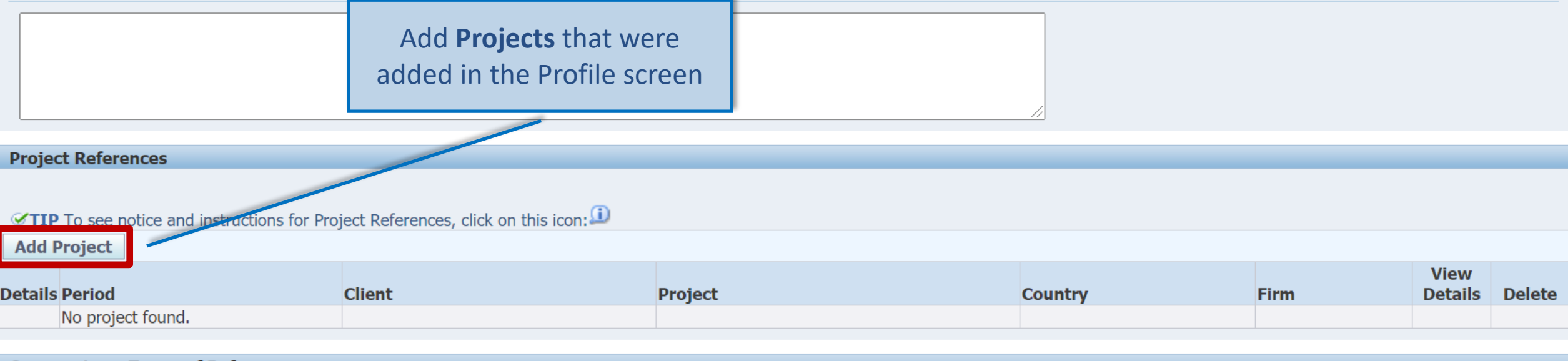

**Comments on Terms of Reference** 

TIP This may include, but not limited to comments on clarity of the assignment's inputs, outputs, outcome and impact.

### **Add Project Information**

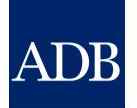

#### **Project Reference: Titas Consulting Limited** Select up to 10 projects that will display qualifications to handle the assignment **Cancel Select Search** Projects listed are those that are entered in the **Profile** page  $\blacksquare$ Period From To Client Project Go Clear O Previous 1-50  $\checkmark$ Next 50  $\odot$ Select All | Select None **Select Period Client Project Country** Firm **Details** Detailed project report for solar PV power project 30-Oct-2022 to 30-Jul-2023 Renew Power (RP) India **TITAs** 圖 30-Apr-2022 to 31-Mar-2023 Feasibility study project Power Generation (PG) India **TITA** .B **City Development** Feasibility, Detailed Project Report, Preparation of Bid Documents & India 01-Apr-2022 to 31-Mar-2023 **TITAs** 圖  $\Box$ Transaction Advisory for Development of Integrated Solid Waste Management Consulting Services for Preparation of Detailed Project Report for 01-Feb-2022 to 31-Jan-2023 Water Authority (WA) **Illippines TITAs**  $\Box$ 。 the project of Strengthening of Water Supply and Sanitation Services Sustainabili Power Corporation (PC) **Feasibility Report Pre** 29-Jan-2022 to 30-Jun-2022 **TITAs** 。  $\Box$ Click the **Details** icon to review if 01-Oct-2021 to 30-Jul-2022 **Titas Infrastructure Services** Preparation of Feasil **TITAs**  $\Box$ 圖 Implementation of G project will be included in the EOI15-Aug-2021 to 30-Mar-2022 Global Power Services (GPS) Prebid engineering s **TITAs** 偈 22-Jul-2021 to 31-Jul-2022 Titas Power Solar System Co. **Engineering Consulta TITAs** 圖 **Offshore Wind Farm** Subregional/Regional/Multi-15-Mar-2021 to 15-Dec-2022 ABC Co. **TITAs** 霷 country

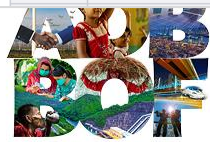

### **Project Details**

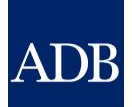

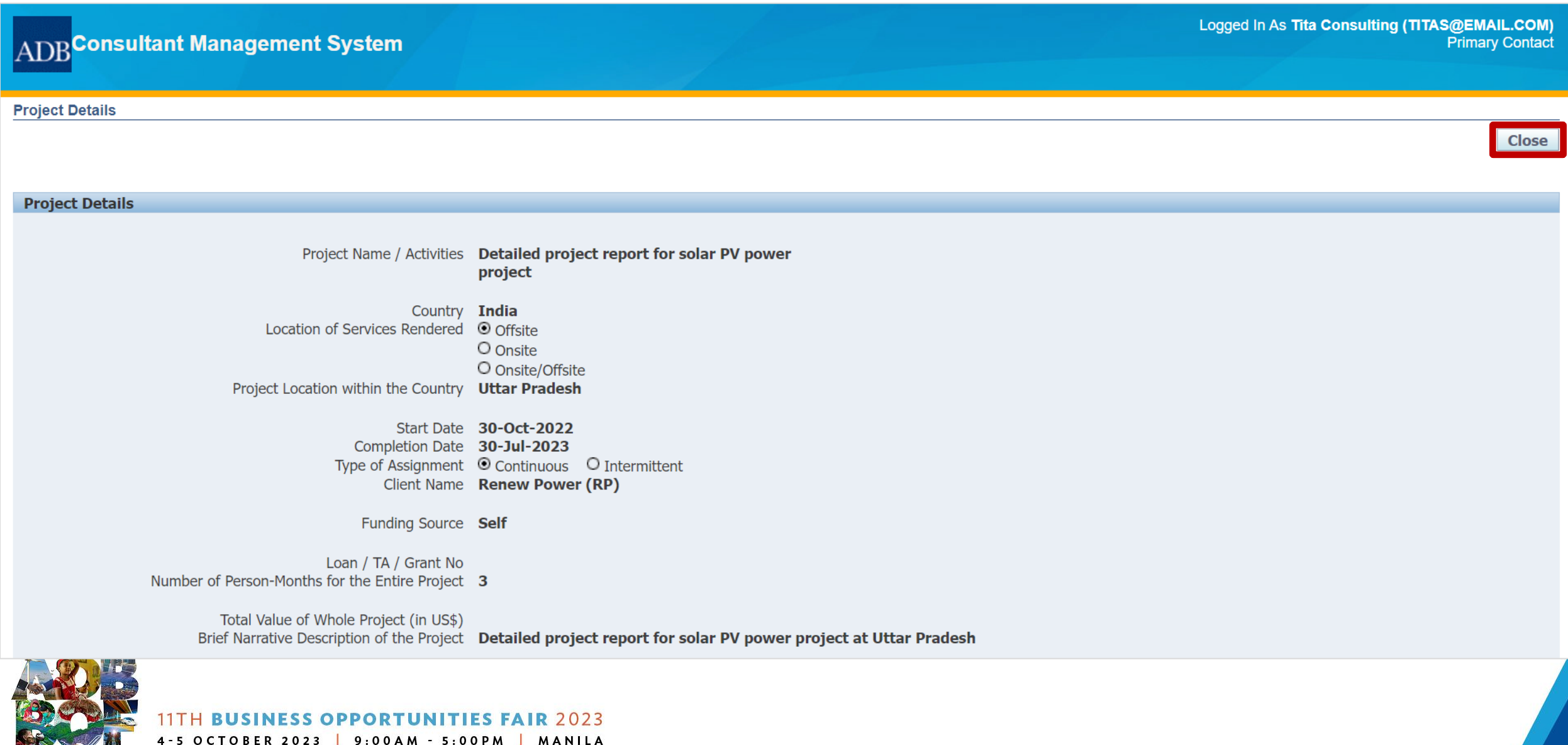

## **Select Projects to be included in the EOI**

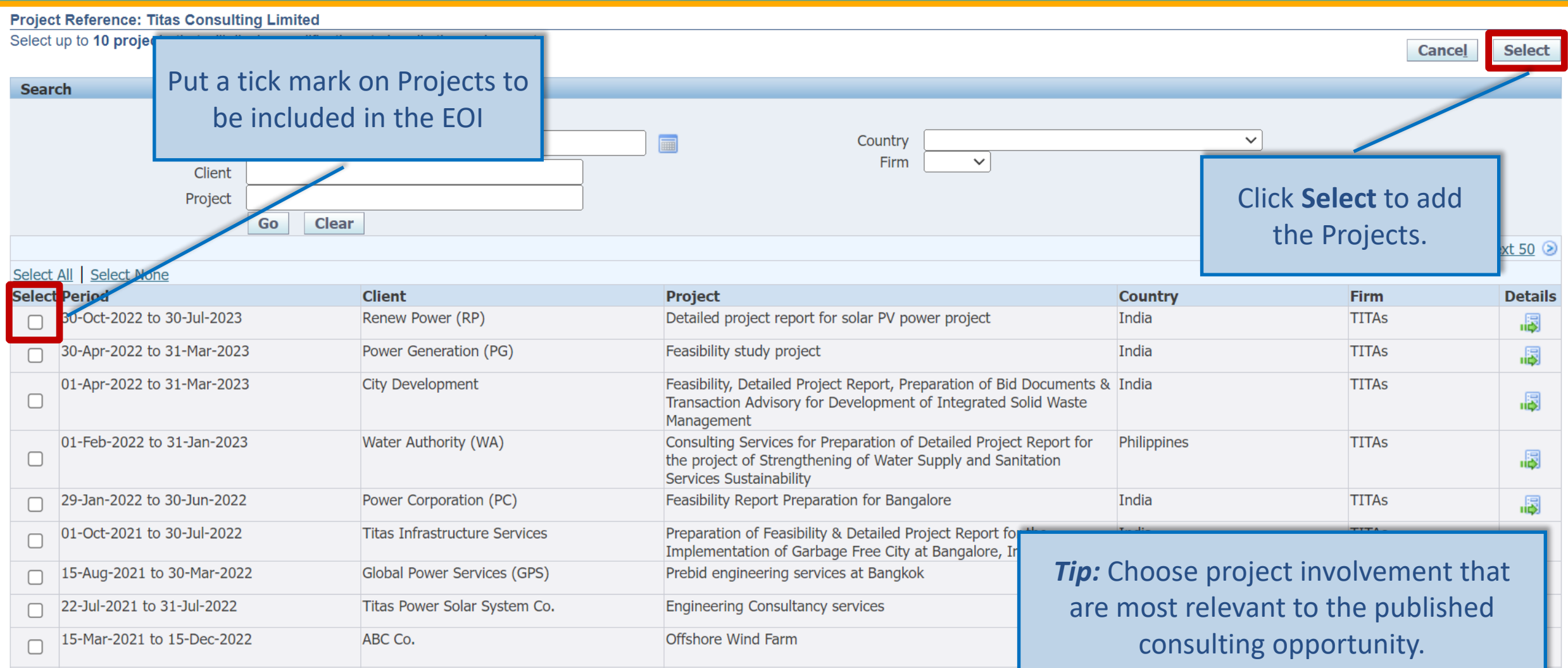

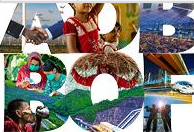

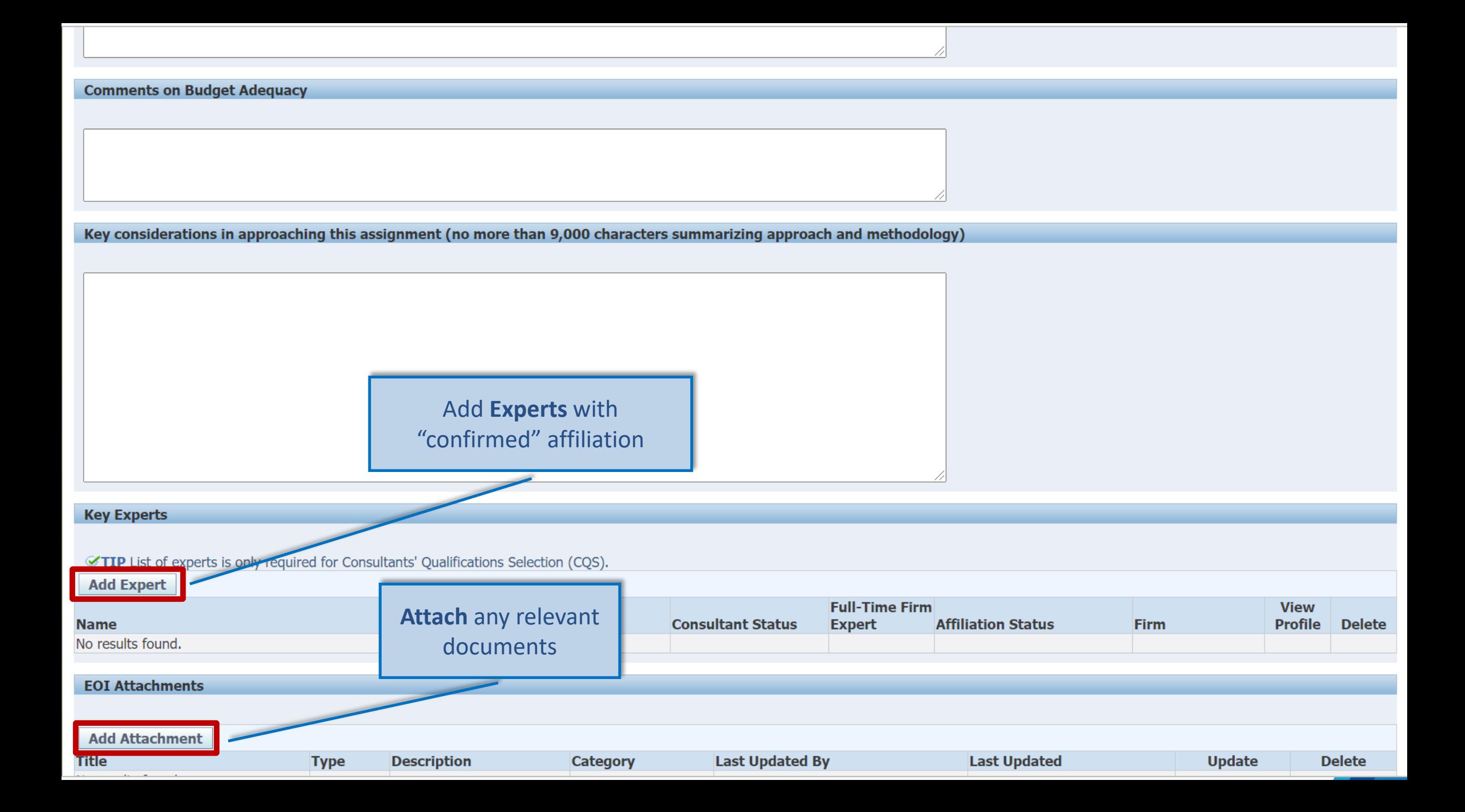

### **Add Attachment screen**

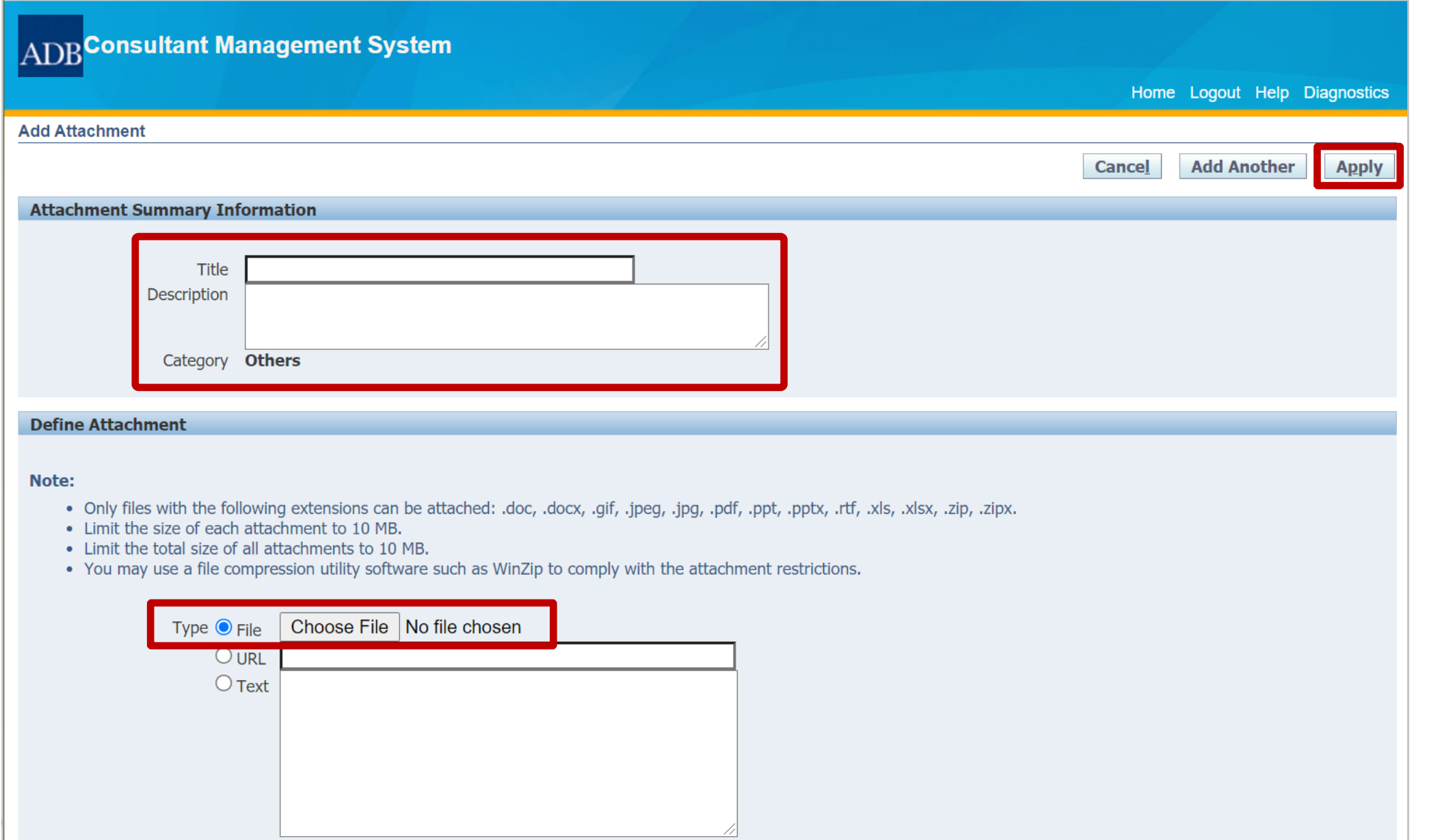

ADB

#### **Eligibility Declaration**

We, the undersigned, certify to the best of our knowledge and belief:

- We have read the advertisement, including the terms of reference (TOR), for this assignment.  $\begin{array}{c} \square \end{array}$
- Neither the consulting firm nor its associate or any of its experts prepared the TOR for this activity. □
- We confirm that the project references submitted as part of this EOI accurately reflect the experience of the specified firm/consortium.
- We further confirm that, if any of our experts is engaged to prepare the TOR for any ensuing assignment resulting from our work product under this assignment, our firm and the expert(s) will be disqualified from short-listing and participation in the assignment.
- All consulting entities and experts proposed in this EOI are eligible to participate in ADB-funded, -supported and -administered activities,
- $\Box$  The consulting firm:
	- $\circ$  including all Joint Venture partners and associates, is not currently under any sanction by the ADB or any other multilateral development bank (MDB).
	- $\circ$  or at least one of its Joint Venture partners or associates, if any, is currently under sanction by the ADB or by another multilateral development bank (MDB). Provide details:

 $\Box$  The consulting firm:

- ⊙ including all Joint Venture partners and associates, has never been convicted of an integrity-related offense or crime related to t
- O or at least one of its Joint Venture partners or associates, if any, has been convicted of an integrity-related offense or crime related To update your firm's declaration, go to your firm's CMS Profile and revise your response provided in "Organization has been convicted of an inte coercion" field.
- □ We understand that it is our obligation to notify ADB should any member of the consortium become ineligible to work with ADB or described above.
- All proposed associates are registered in ADB's Consultant Management System (CMS), and contact information contained in CMS is current.
- Associates, including all proposed consultants named in this EOI, have confirmed their interest in this activity in writing.  $\Box$
- Associates, including all proposed consultants named in this EOI, have confirmed their eligibility to participate in this activity in writing.
- Associates, including all proposed consultants named in this EOI, have authorized us in writing to represent them in expressing interest in this activity.
- None of the proposed consortium are subsidiaries of and/or dependent on the Executing or the Implementing Agency or individuals related to them.
- We understand, confirm and agree that ADB has the right to conduct due diligence inquiries and verification checks on any information provided herein.  $\begin{array}{c} \square \end{array}$
- We understand that any misrepresentation that knowingly or recklessly misleads, or attempts to mislead, may lead to the automatic rejection of the proposal or cancellation of the contract, if awarded, ⊓ and may result in further remedial action, in accordance with ADB's Anticorruption Policy.
- We understand that, by submitting this EOI, our consulting entity, including joint venture partners, any associates, and nominated personnel become subject to ADB's Anticorruption Policy (1998, as amended to date) and the Integrity Principles and Guidelines (2015, as amended from time to time), and we should observe the highest standard of ethics and integrity in all our ADB-related activities. Our failure to comply may result in remedial actions, in accordance with ADB's Integrity Principles and Guidelines.

Read, review and tick the appropriate responses in the Eligibility Declaration then **Submit** the EOI to be evaluated.

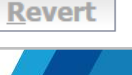

**Save** 

## **Reusing similar EOI**

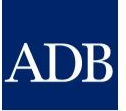

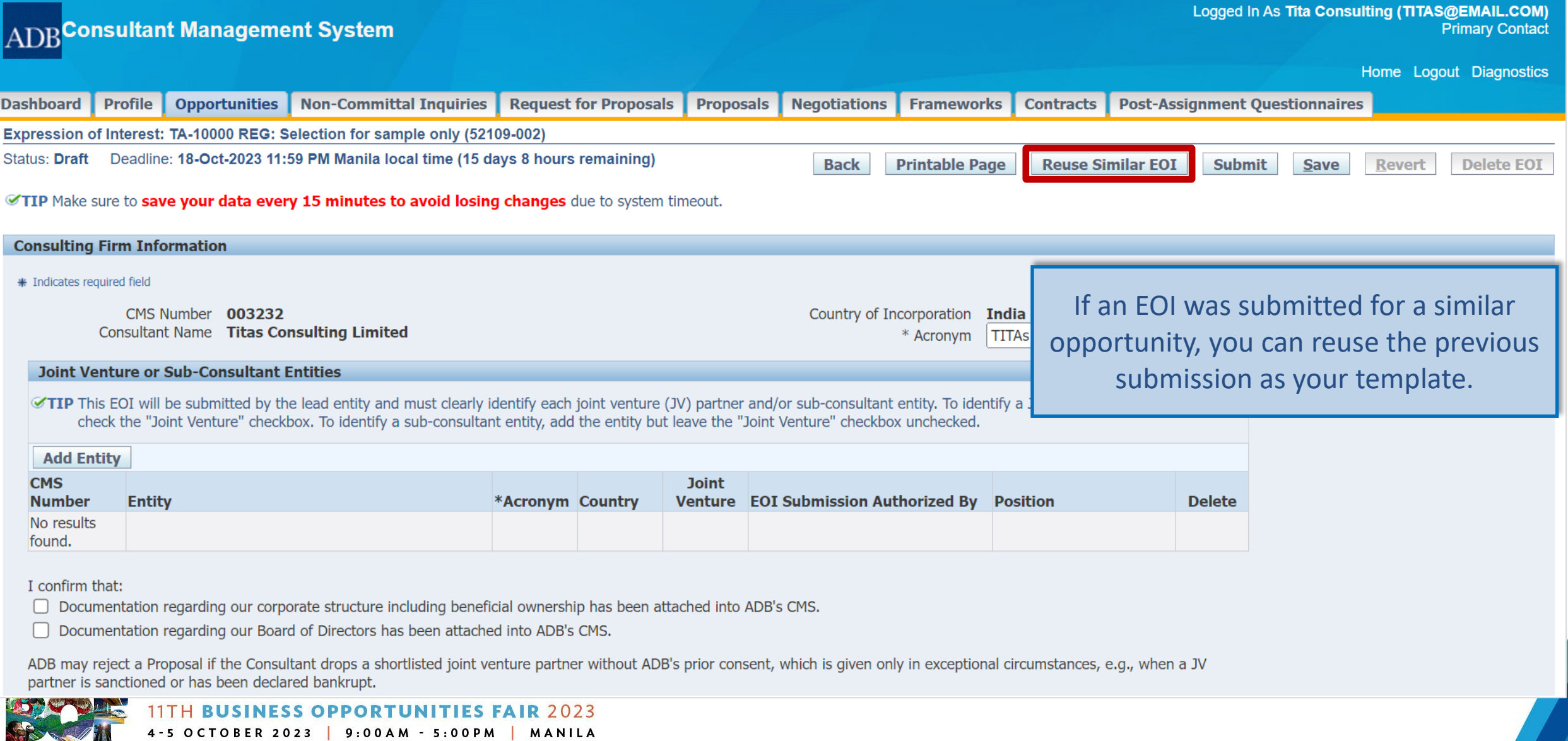

### **Search and Select EOI screen**

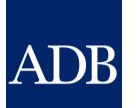

ADBConsultant Management System

 $\sim$   $\sim$ 

Home Logout Diagnostics

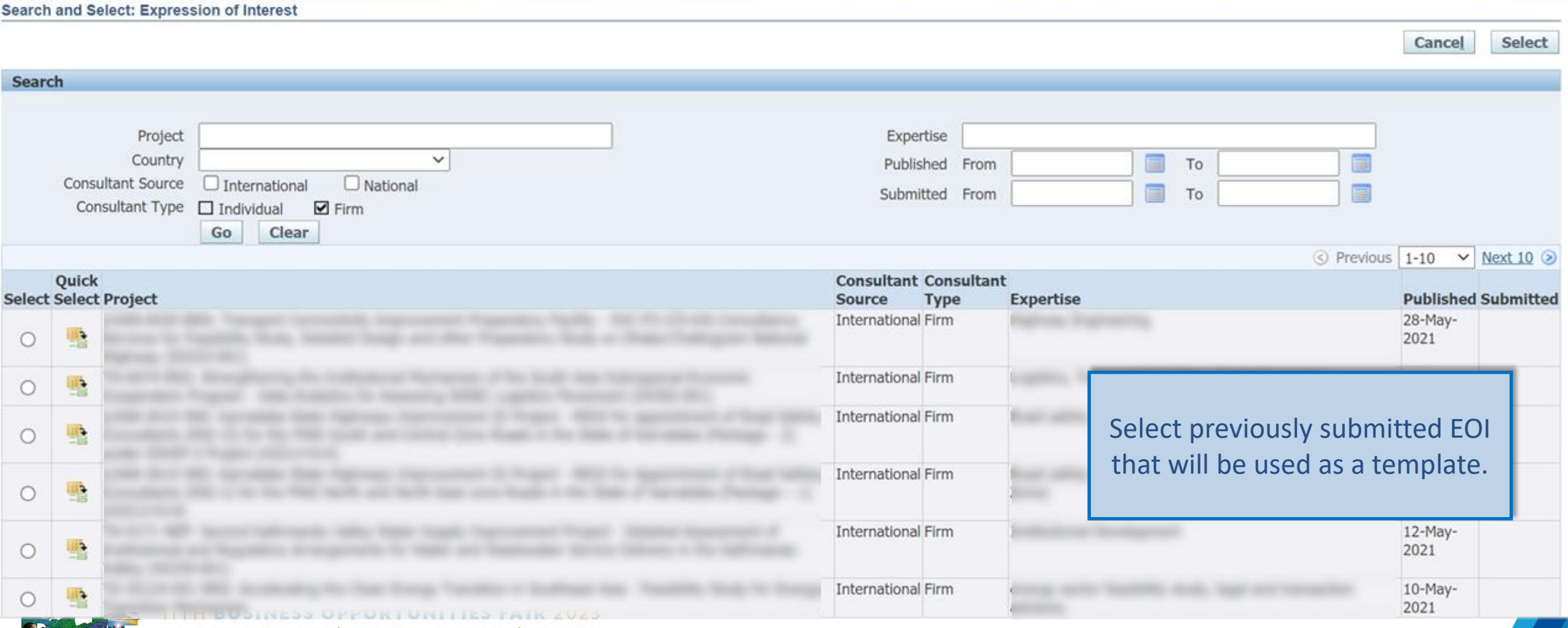

### **Search and Select EOI screen**

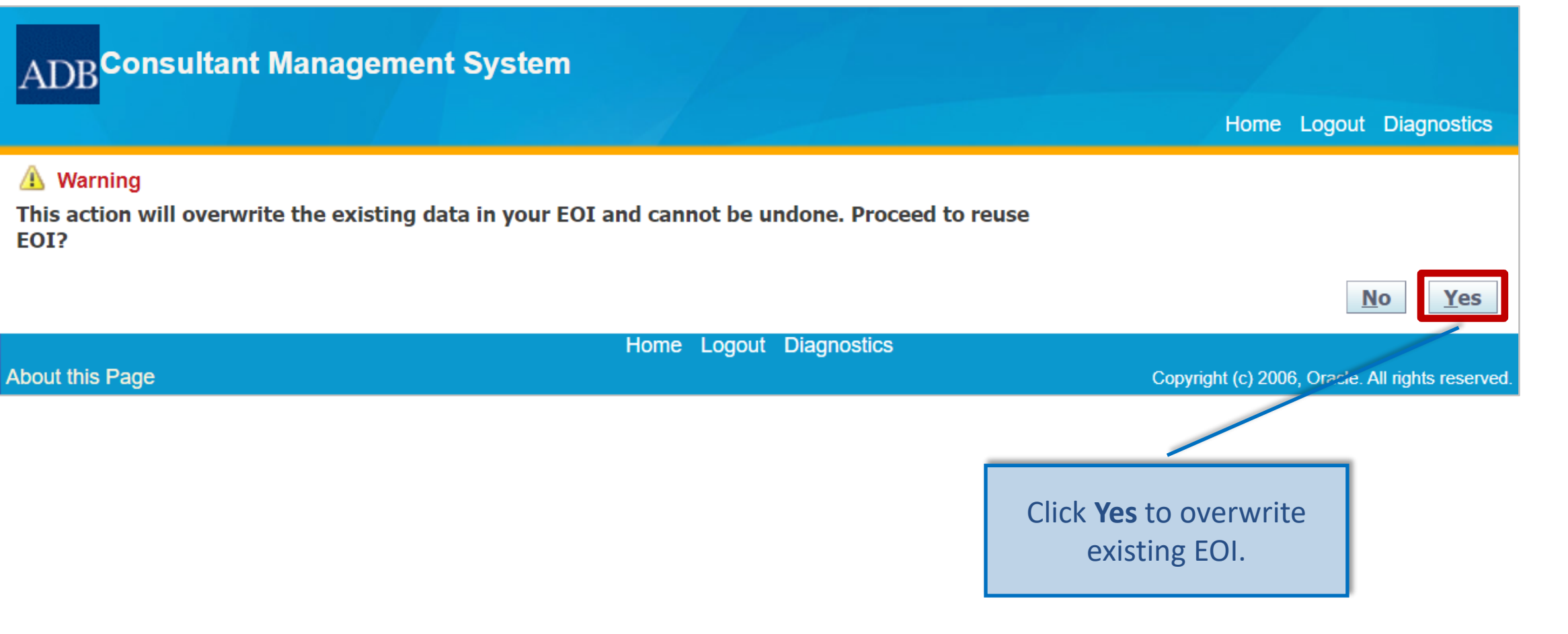

ADF

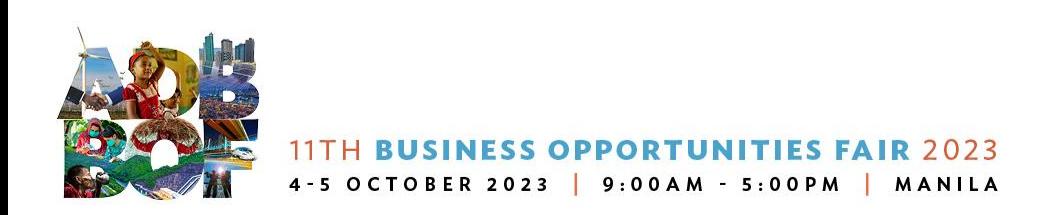

#### **Simplified Consultant's Qualification Selection (SCQS)**

**ADB** Consultant Management System

Consulting Opportunities Shortlisted Firms Awarded Contracts TA Claims Partner Consultant Tutor Home

ADB

#### **Consulting Opportunities**

**Consulting Services Recruitment Notices (CSRN)** 

CSRN provides detailed information on the consulting services required for ADB-financed or administered projects, including terms of reference. Filter on specific advertisements of interest by ticking the appropriate check search by expertise.

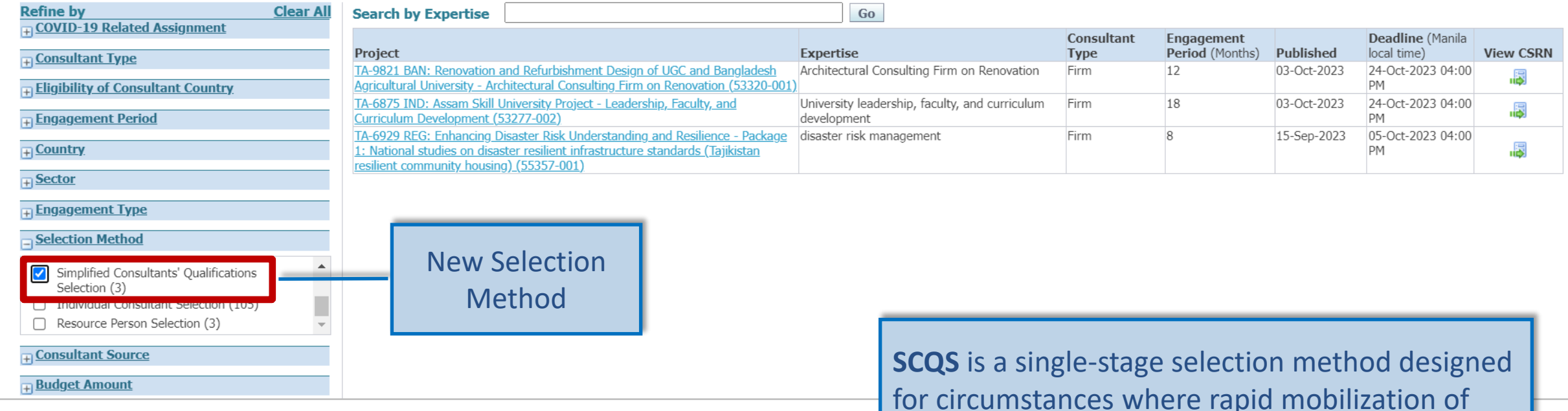

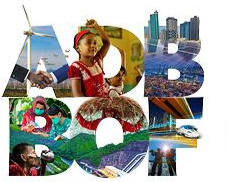

experts through a consulting firm is required.

#### **Simplified Consultant's Qualification Selection (SCQS)**

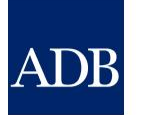

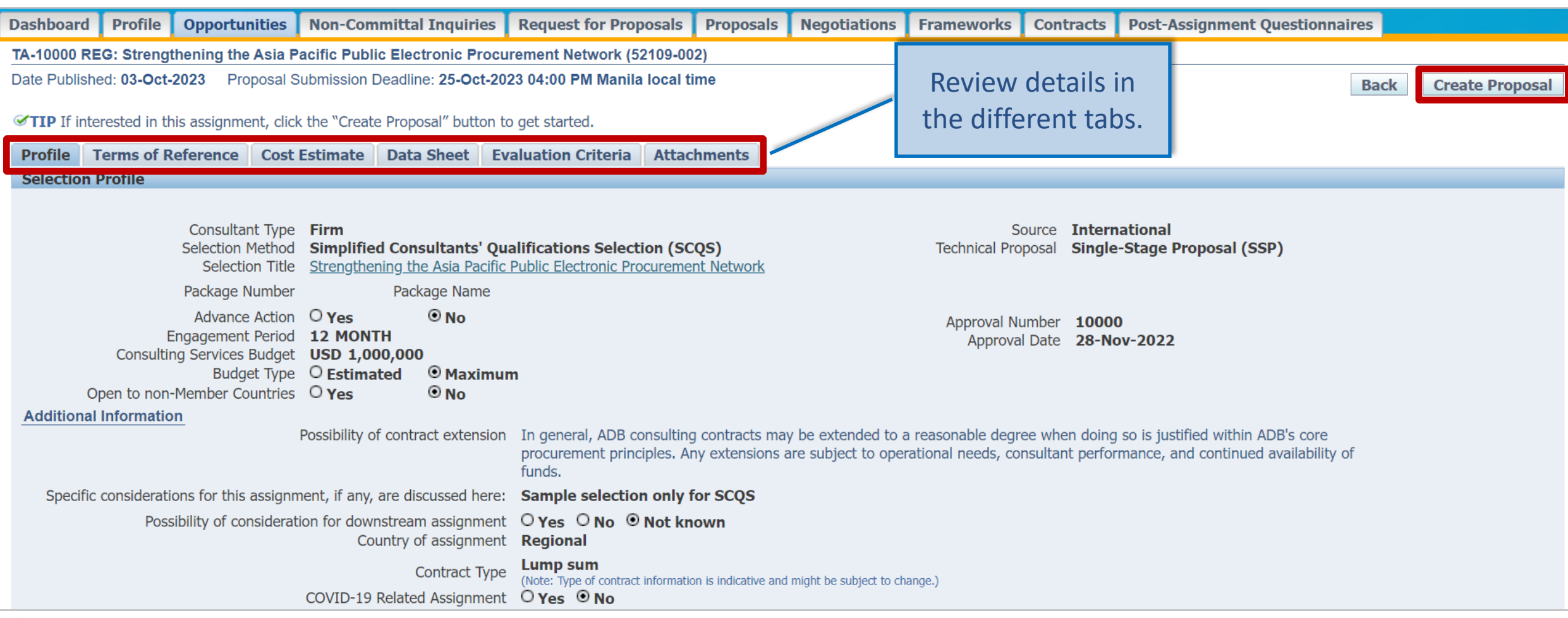

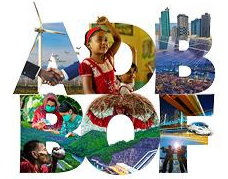

## **SCQS Single-Stage Proposal**

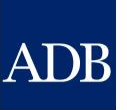

#### Logged In As Tita Consulting (TITAS@EMAIL.COM)  $\operatorname{ADB}$ Consultant Management System **Primary Contact** Home Logout Diagnostics **Profile Opportunities** Non-Committal Inquiries **Request for Proposals Proposals Negotiations Dashboard Frameworks Contracts Post-Assignment Questionnaires** Single-Stage Proposal: TA-10000 REG: Strengthening the Asia Pacific Public Electronic Procurement Network (52109-002) Status: Draft Proposal Submission Deadline: 25-Oct-2023 04:00 PM Manila local time (21 days 22 hours remaining) **Reuse Similar Proposal Revert Delete Proposal Save** TIP Make sure to **save your data every 15 minutes to avoid losing changes** due to system timeout. Complete all the Joint Venture/Sub-Consultant Entities **Next Back Joint Venture/Sub-Consultant Entities** sections of the proposal**Single** Assignment Specific Qualifications and Experience **Project References** Approach, Methodology and Work Plan Comments on TOR, Budget and Counterpart Support Approach, Comments on TOR. Proposal Remuneration and<br>Expenses Attachments **Team Composition** Team Personnel Messages and Verify and Methodology and **Budget and Counterpart** Submission Personnel Schedule Ċ. Composition Schedule Submit **Expenses Clarifications Work Plan** Letter Support **Remuneration and Expenses Attachments Consul** Messages and Clarifications **Proposal Submission Letter** Verify and Submit \* India CMS Number 003232 Country of Incorporation India Consultant Name Titas Consulting Limited \* Acronym **TITAs Joint Venture or Sub-Consultant Entities Add Entity CMS Joint Proposal Submission Authorized By Number Entity \*Acronym Country** Venture **Position Delete** No results found.

I confirm that:

Documentation regarding our corporate structure including beneficial ownership has been attached into ADB's CMS.

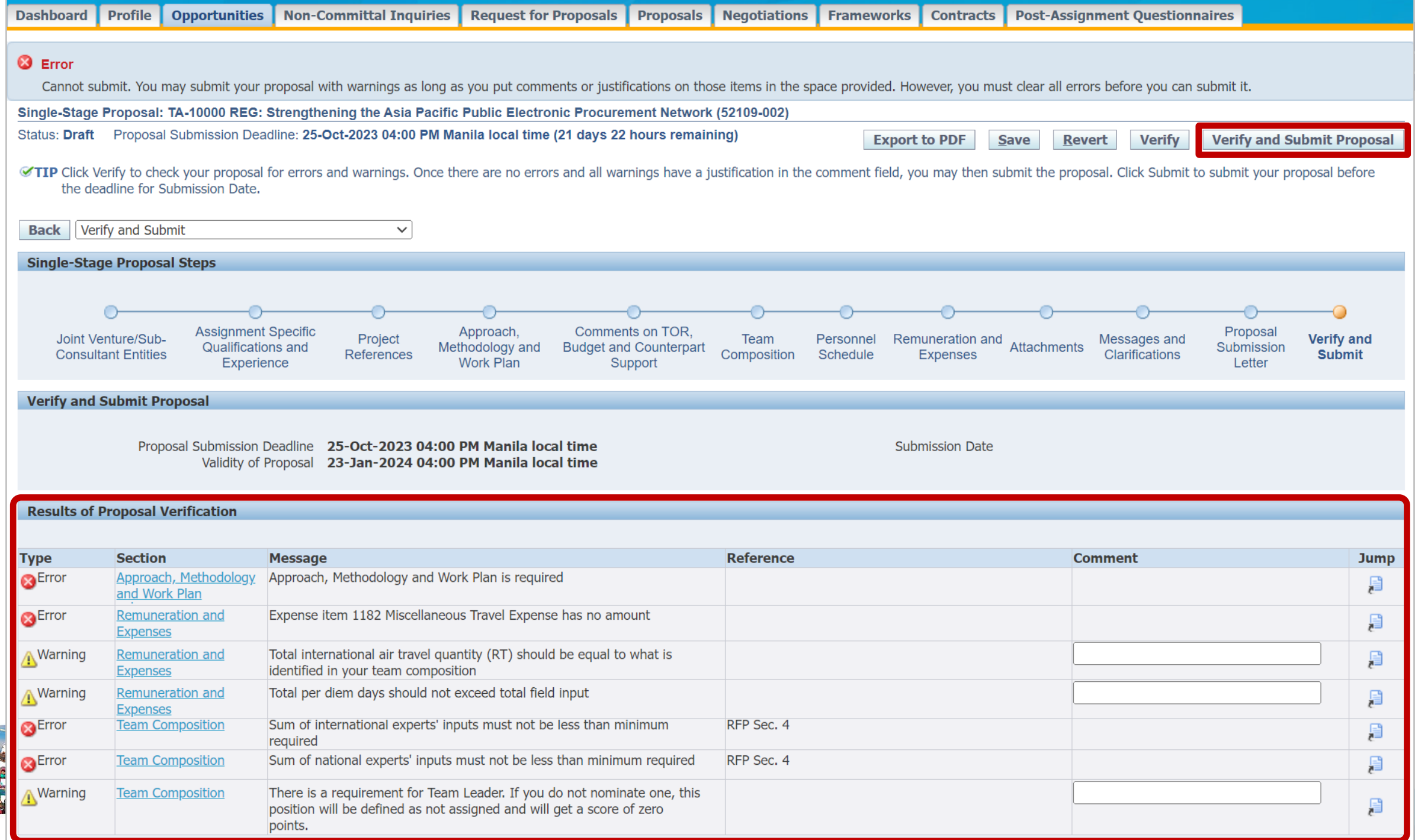

 $\overline{B}$ 

### **How to check the status of the EOI**

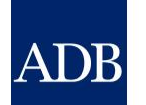

Shortlisted

PM

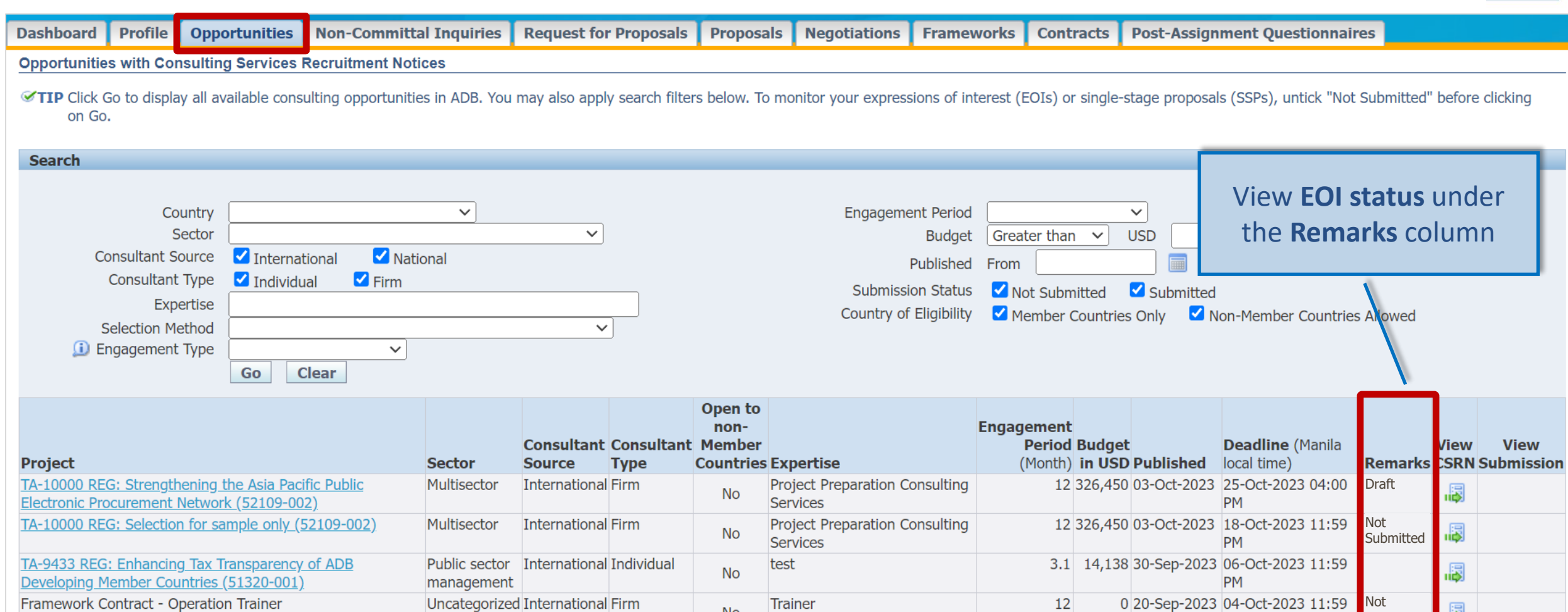

Trainer

**No** 

 $12$ 

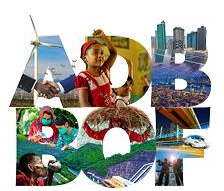

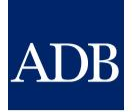

## **References**

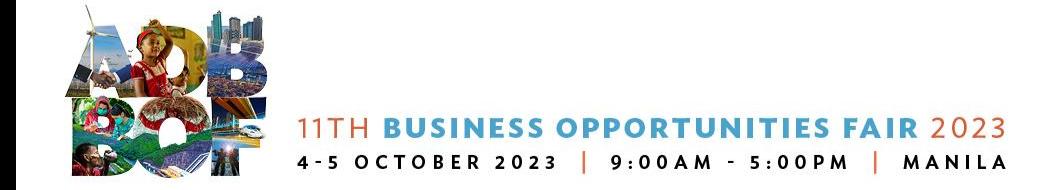

CMS Tip: Take advantage of online references before resorting to contacting CMS Help

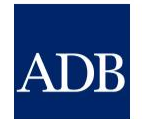

- ❖ Learning Videos
- ❖ Quick Reference Guides (QRGs)

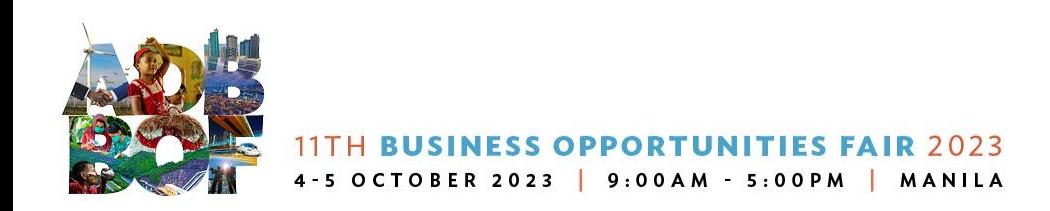

### Consultanttutor.adb.org

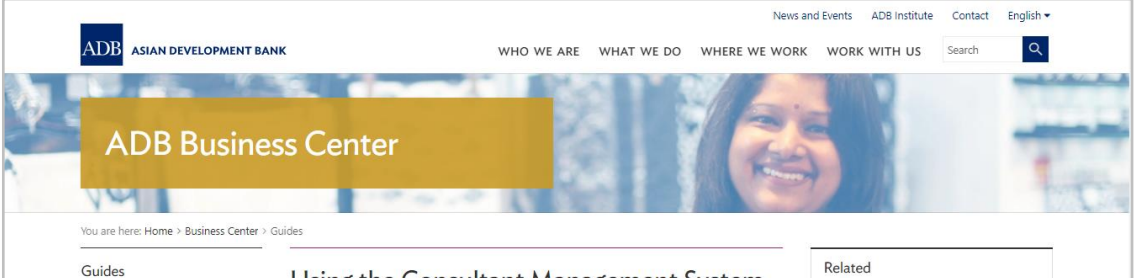

Using the Consultant Management System (CMS): Quick Reference Guides for Individual Consultants and Consulting Firms

What is the Consultant Management System? How Do I Use the Consultant Management System (CMS)?

#### $\blacktriangleright$ [f] in 台

Business Guide | November 2020

Downloadable quick reference guides to help individual consultants and consulting firms navigate ADB's Consultant Management System (CMS)

#### Description

ADB's Consultant Management System (CMS) is a web-based system that supports consultant information management, consulting services recruitment, contract administration, and consultant performance management. This page contains quick reference guides to help individual consultants and consulting firms navigate the CMS.

#### 1. Individual consultant

#### Individual consultant basics and registration

- CMS basics
- · Login assistance (resetting passwords)
- · Registration of individual consultants
- . Individual consultants signifying company affiliations
- . Searching and viewing of signifying company contracts and technical assistancerelated information

Opportunities, submitting expressions of interest (EOIs), and accepting offers

- Searching opportunities and submitting EOIs
- . Checking the status of the EOI
- . Responding to non-committal inquiries
- . Responding to consulting contract offers

#### Staff consulting contract administration

. Adding and modifying payment information

- · Submission of deliverables
- · Submission of claims for time-based contracts · Submission of claims for lump-sum contracts

#### 2. Consulting firm

Consulting firm basics and registration

- CMS basics
- Login assistance (resetting passwords)
- Registration of consulting firms
- Managing consulting firm profiles
- Affiliating an individual consultant to a firm
- . Searching and viewing of signifying company contracts and technical assistancerelated information

Opportunities, submitting expressions of interest (EOIs) and accepting offers

- Searching opportunities and submitting EOIs
- Checking the status of the EOI

Requests for proposals (RFP) and negotiating contracts

- Read this First! Tips for responding to RFPs
- Responding to request for proposals
- Creating technical proposals
- Creating financial proposals
- Sending clarification and submitting proposals
- Negotiating contracts for consultants

#### Staff consulting contract administration

- Adding and modifying payment information
- Guide in submitting advances for individual staff consultants engaged through a firm
- Submitting contract variation requests

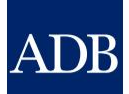
## **CMS Dashboard**

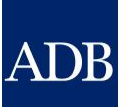

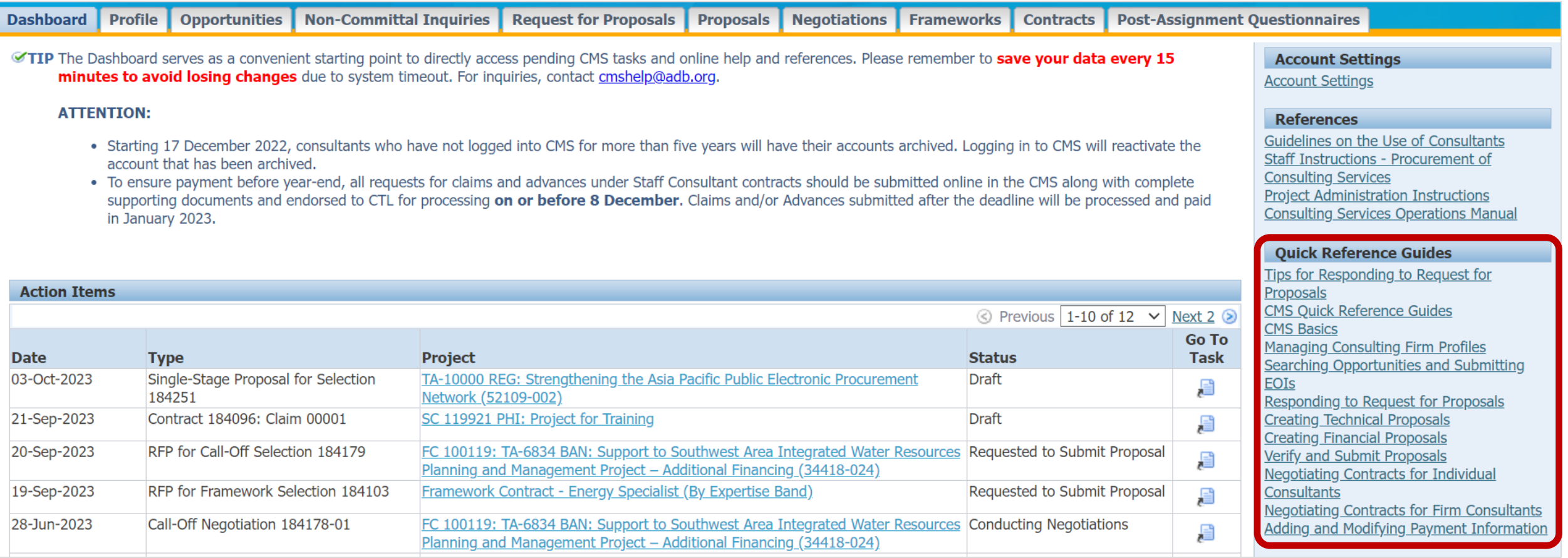

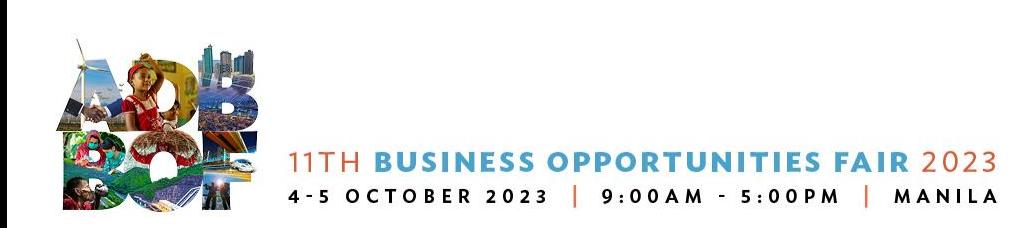

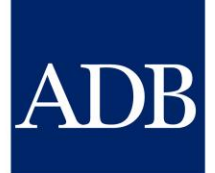

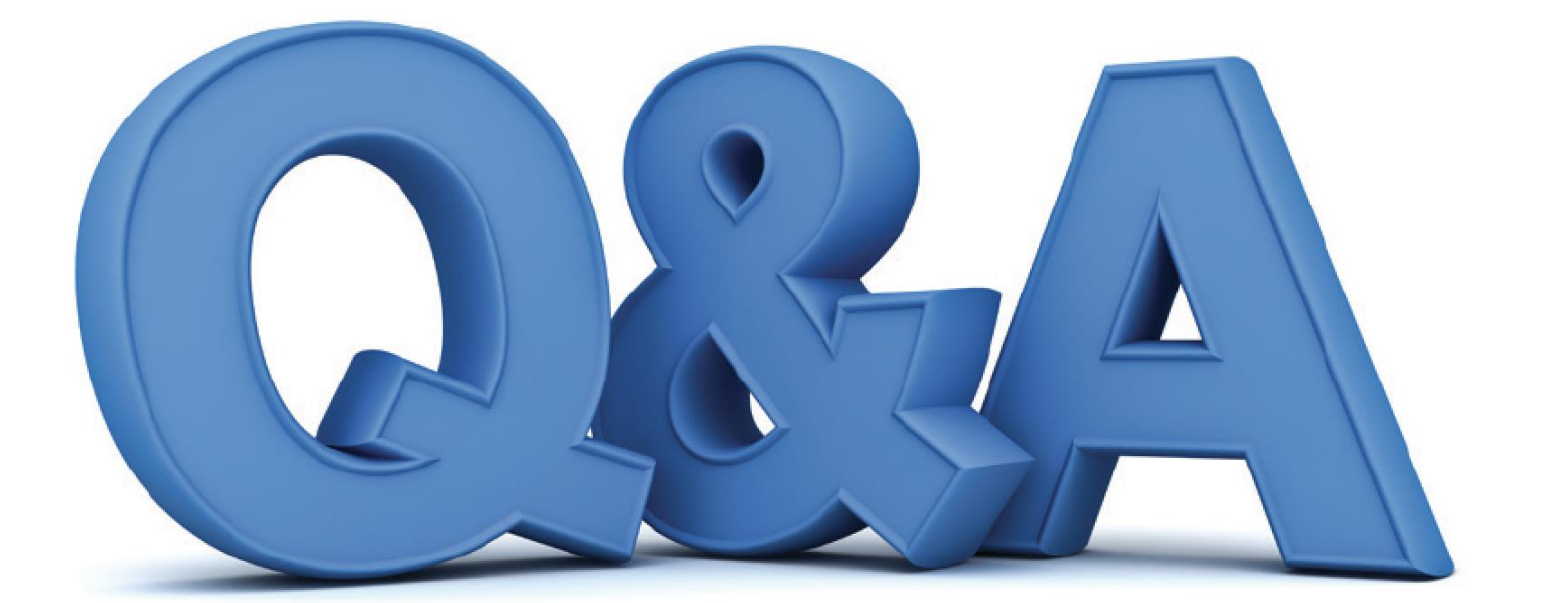

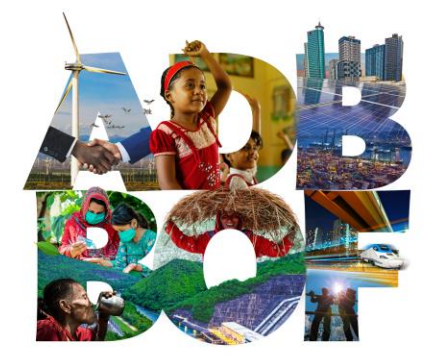

## 11TH BUSINESS OPPORTUNITIES FAIR 2023 4-5 OCTOBER 2023 | 9:00AM - 5:00PM | MANILA

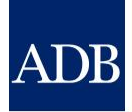

## Thank you!

## Angie Ignacio and Tina Dela Peña Information Technology Department

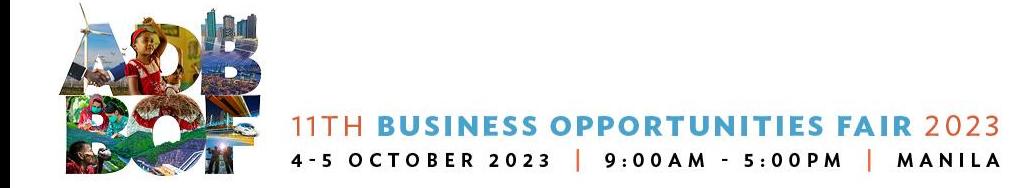